## $\mathbf{d}$  and  $\mathbf{d}$ CISCO.

**Application Note** 

### Orange Business Services Business Talk IP (France and International): Connecting Cisco Unified Communications Manager 8.0 via the Cisco Unified Border Element 1.4 using SIP

April 28, 2011

#### **Table of Contents**

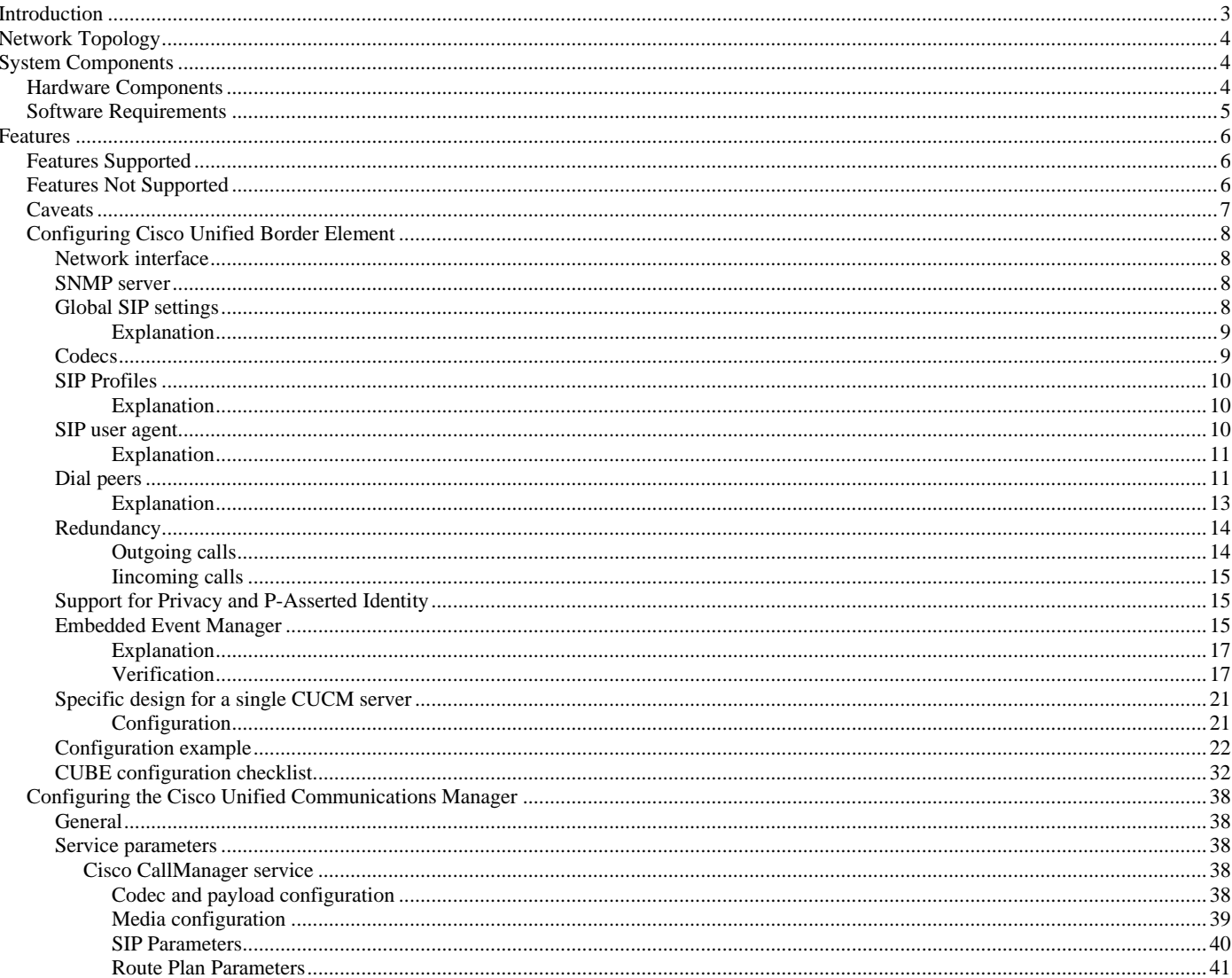

© 2010 Cisco Systems, Inc. All rights reserved.

Important notices, privacy statements, and trademarks of Cisco Systems, Inc. can be found on cisco.com Page 1 of 62

EDCS # 1035015 Rev # Initial Version

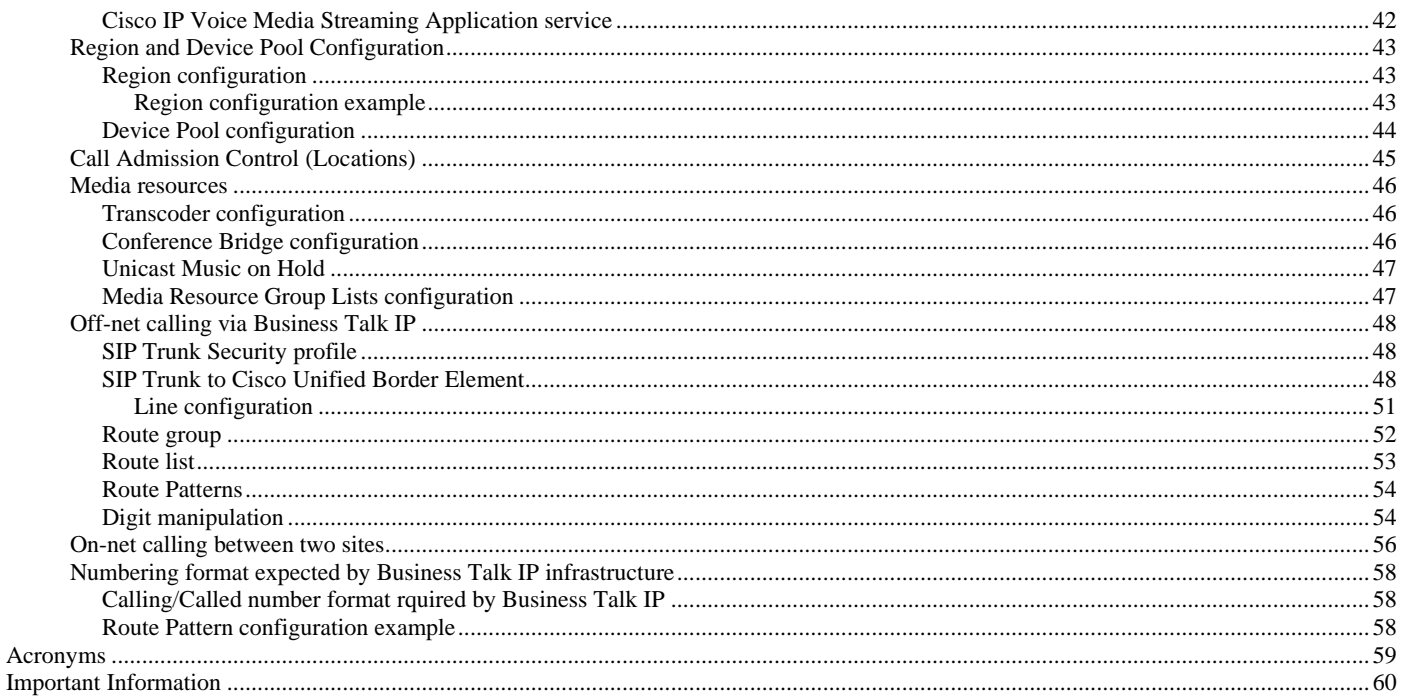

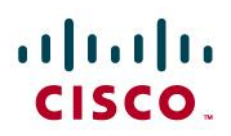

#### <span id="page-2-0"></span>Introduction

Service Providers today, such as Orange Business Services, are offering alternative methods to connect to the PSTN via their IP network. Most of these services utilize SIP as the primary signaling method and centralized IP to TDM POP gateways to provide on-net and off-net services. Orange Business Services offers voice trunking services under following names:

- Business Talk IP in France
- Business Talk internationally (outside of France)

These services are hereafter referred collectively as **Business Talk IP**. Business Talk IP is a service provider offering that allows connection to the PSTN and may offer the end customer a viable alternative to traditional PSTN connectivity. A demarcation device between these services and customer owned services is recommended. The Cisco Unified Border Element provides demarcation, security, interworking and session management services for Cisco Unified Communications Manager 8.0 connected to Business Talk IP.

- This application note describes how to configure a Cisco Unified Communications Manager (Cisco UCM) 8.0 with a Cisco Unified Border Element (Cisco UBE) for connectivity to Business Talk IP SIP trunking service. The deployment model covered in this application note is CPE (Cisco UCM 8.0 with Cisco UBE) to PSTN (Business Talk IP). This document does not address 911 emergency outbound calls. For 911 feature service details contact Orange Business Services, directly.
- Testing was performed in accordance to Orange Business Services generic SIP trunking test methodology and among features verified were – basic calls, DTMF transport, Music on Hold, blind and supervised transfers, call forward, conferences, hunt groups, call pickup, call park, Mobile Connect and interoperability with various Cisco ecosystems (Unity Connection, Unified Contact Center Express, MeetingPlace, etc).
- The Cisco Unified Border Element configuration detailed in this document is based on a lab environment with a simple dial-plan used to ensure proper interoperability between Business Talk IP network and Cisco Unified Communications. The configuration described in this document details the important commands to be configured for interoperability to be successful and care must be taken, by the network administrator deploying Cisco UBE, to ensure these commands are set per each dial-peer requiring to interoperate to Orange Business Services SIP network.
- This application note does not cover the use of calling search spaces (CSS) or partitions on Cisco Unified Communications Manager. To understand and learn how to apply CSS and partitions refer to the cisco.com link below: [http://www.cisco.com/en/US/docs/voice\\_ip\\_comm/cucm/srnd/8x/dialplan.html#wp1044299](http://www.cisco.com/en/US/docs/voice_ip_comm/cucm/srnd/8x/dialplan.html#wp1044299)

© 2010 Cisco Systems, Inc. All rights reserved. Important notices, privacy statements, and trademarks of Cisco Systems, Inc. can be found on cisco.com Page 3 of 62 EDCS # 1035015 Rev # Initial Version

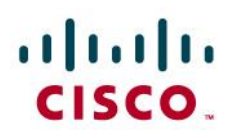

#### <span id="page-3-0"></span>Network Topology

**Figure 1.** Basic Call Setup

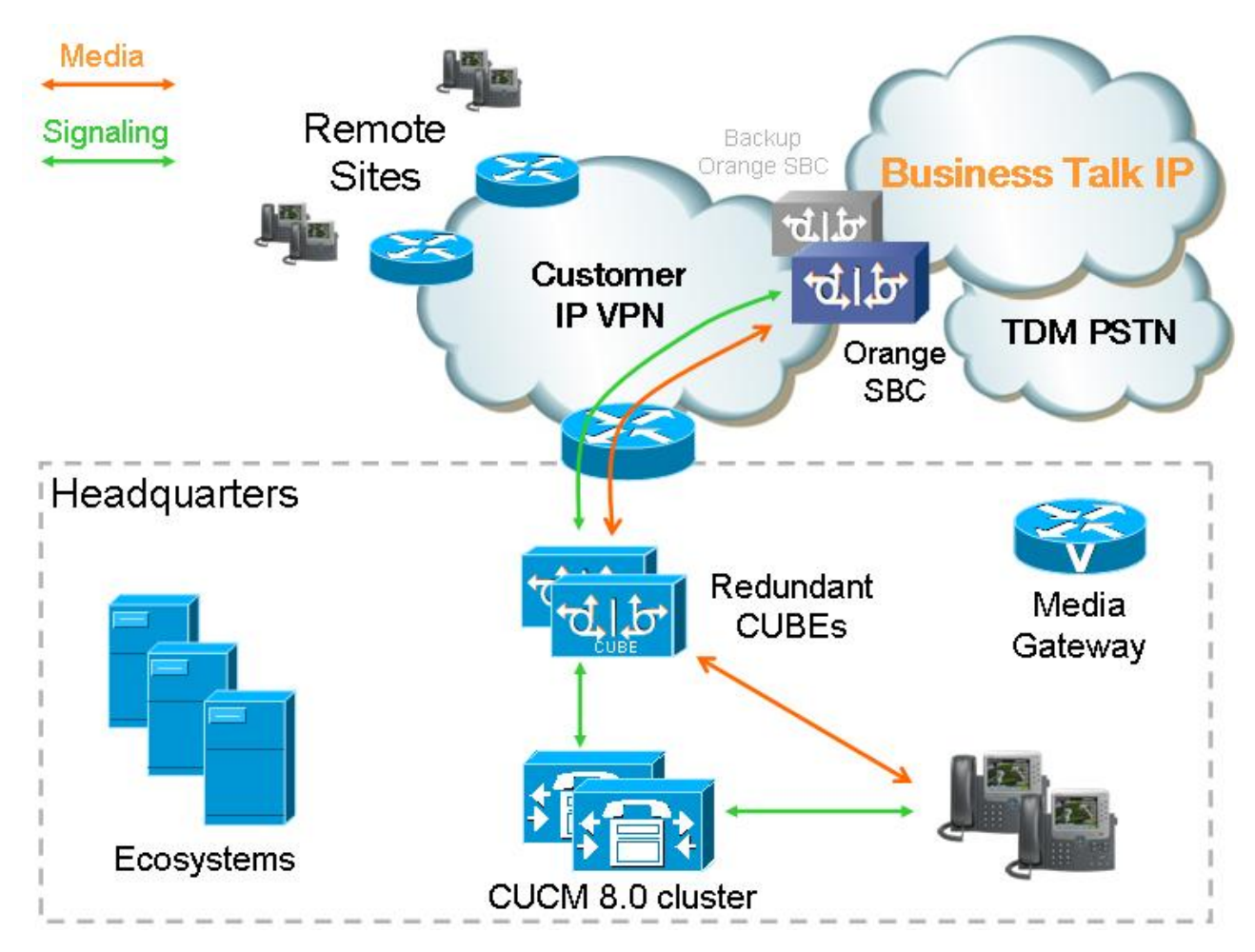

#### <span id="page-3-1"></span>System Components

#### <span id="page-3-2"></span>**Hardware Components**

- UCS-B or UCS-C or MCS 7800 servers for CUCM and ecosystems
- ISR G1 2800/3800 series routers with PVDM2 modules for media resources and CUBE functionality
- ISR G2 2900/3900 series routers with PVDM3 modules for media resources and CUBE functionality
- IP phones 7900/8900/9900 series (different models, both SIP and SCCP where supported)
- IP phones 6900 series supported only with SCCP protocol
- Cisco Voice Gateways 200 series (VG202/204/224)

© 2010 Cisco Systems, Inc. All rights reserved. Important notices, privacy statements, and trademarks of Cisco Systems, Inc. can be found on cisco.com Page 4 of 62 EDCS # 1035015 Rev # Initial Version

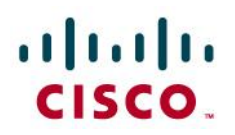

#### <span id="page-4-0"></span>**Software Requirements**

For exact versions please contact your Orange Business Services account team:

- Cisco Unified Communications Manager 8.0 and later 8.x releases
- Cisco Unified Border Element Release 1.4 IOS version 15.1.1T
- IOS 15.1.1T for IOS gateways (required for DSP media resources and local PSTN failover)
- Cisco Unity Connection 8.x
- Unified Contact Center Express 8.x
- Cisco Unified Attendant Consoled (CUDAC/CUBAC/CUEAC) 8.x
- Cisco Unified Presence Server 8.x with Cisco Unified Personal Communicator
- Cisco Unified MeetingPlace 8.x

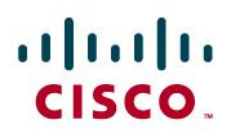

#### <span id="page-5-0"></span>Features

#### <span id="page-5-1"></span>**Features Supported**

- Incoming and outgoing offnet calls using G711 a-law or G.729 (only 1 of them must be used for all calls), both with 20ms packetization
- Call hold
- Call transfer (blind and supervised)
- Call conference
- Call forward (all, busy, no answer, unregistered)
- Call park
- Hunt groups
- Calling line (number) identification presentation (CLIP)
- Calling line (number) identification restriction (CLIR)
- Calling ID restriction
- DTMF (RFC2833)
- Unified Mobility (Single Number Reach feature)
- Mobile connect

#### <span id="page-5-2"></span>**Features Not Supported**

- Fax over IP (T.38 and G.711 pass-through). Customers are recommended to use local fax routing through their own centralized or distributed dedicated PSTN gateways.
- Software MTPs (not supported MTP based on CUCM and on other ISR router). Customers are recommended to use hardware MTPs based on PVDM modules.
- Media flow-around on CUBE (only flow-through mode is supported)

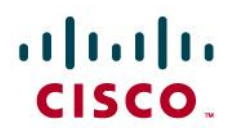

#### <span id="page-6-0"></span>**Caveats**

- For incoming offnet calls to ecosystems (IVR, voicemail impacted) up to 1 second of media clipping might occur for the initial automated prompt. Some amount of silence can be added to the initial prompt as a workaround
- Media hairpinning for offnet calls to/from IP phones located in Remote Sites and off-net to off-net transfers and call forwarding
- Transcoders must only be configured for devices requiring them and excluded from the configuration of all other devices (most important: they should be not available on SIP trunks)
- UCCX does not support RFC2833 DTMF transport method used by Business Talk IP. Transcoders are mandatory for DTMF interoperability to out of band form. Dedicated SIP trunks have to be configured between CUCM <-> CUBE to limit transcoder usage only to calls to UCCX.
- Cisco IP phones 6900 and 7940/60 series supported only with SCCP firmware

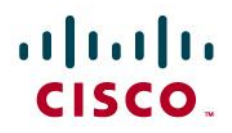

• Configuration

#### <span id="page-7-0"></span>**Configuring Cisco Unified Border Element**

#### <span id="page-7-1"></span>Network interface

Configure Ethernet IP address and sub interface. The IP address and VLAN encapsulation used are for illustration only, the actual IP address can vary.

```
interface FastEthernet0/0
description **CUBE voice**
no ip address
duplex auto
speed auto
!
interface FastEthernet0/0.123
description **CUBE voice**
encapsulation dot1Q 123
ip address 10.108.105.201 255.255.255.0
```

```
!
```
#### <span id="page-7-2"></span>SNMP server

A snmp-server community named public is created with Read Only access in order to allow equipment supervision.

Snmp server manager is activated for Embedded Event Manager purpose (see Embedded Event Manager applet configuration).

```
snmp-server community public RO
```

```
snmp-server manager
```

```
!
```
#### <span id="page-7-3"></span>Global SIP settings

voice service voip

mode border-element

© 2010 Cisco Systems, Inc. All rights reserved. Important notices, privacy statements, and trademarks of Cisco Systems, Inc. can be found on cisco.com Page 8 of 62 EDCS # 1035015 Rev # Initial Version

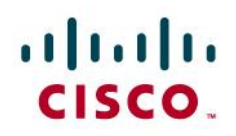

allow-connections sip to sip

sip

header-passing error-passthru no update-callerid early-offer forced midcall-signaling passthru sip-profiles 1 ip address trusted list ipv4 A.B.C.D ! primary Business Talk IP SBC IP address ipv4 E.F.G.H ! backup Business Talk IP SBC IP address

#### <span id="page-8-0"></span>*Explanation*

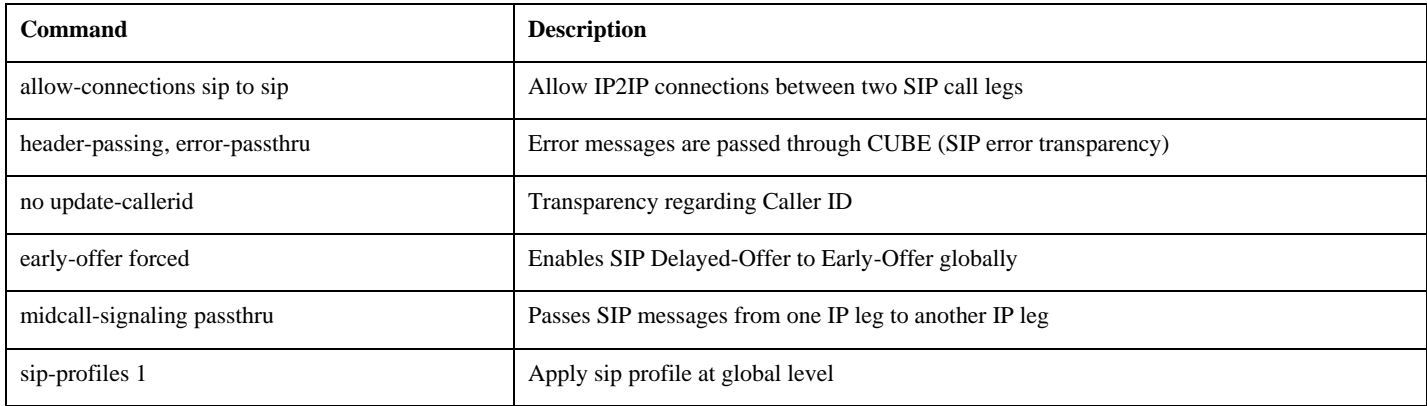

#### <span id="page-8-1"></span>Codecs

Business Talk IP requires monocodec configuration. That means, that only a single codec should be offered by CUBE. This is configured using codec class which is then applied to specific dial-peer. Business Talk IP supports either G.711 A-law or G.729 in WAN. G.711 u-law is not supported.

#### For customers using **G.711 alaw** codec:

voice class codec 1

codec preference 1 g711alaw

© 2010 Cisco Systems, Inc. All rights reserved. Important notices, privacy statements, and trademarks of Cisco Systems, Inc. can be found on cisco.com Page 9 of 62 EDCS # 1035015 Rev # Initial Version

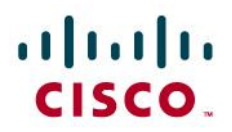

#### For customers using **G.729** codec use following configuration:

```
voice class codec 1
```
codec preference 1 g729r8

#### <span id="page-9-0"></span>SIP Profiles

**voice class sip-profiles** command allows to fine-tune SIP signaling on CUBE. This feature is used to solve some interoperability issues with Business Talk IP service and to provide current software versions used by customer. Sip-profile is later assigned to dial-peers pointing to Business Talk IP.

**Sip-profile configuration is removed and created automatically after each router reboot by Embedded Event Manager** (see the chapter on EEM configuraiton later on). See following example of configuration generated by EEM:

```
voice class sip-profiles 1
```
request INVITE sip-header User-Agent modify ".\*" "User-Agent: CUBE 15.1.1T + CUCM 8.0 "

response 183 sip-header Call-Info add "P-EARLY-MEDIA: sendrecv"

```
request INVITE sip-header Supported modify "timer," ""
```
response 180 sip-header Server modify ".\*" "Server: CUBE 15.1.1T + CUCM 8.0 "

#### <span id="page-9-1"></span>*Explanation*

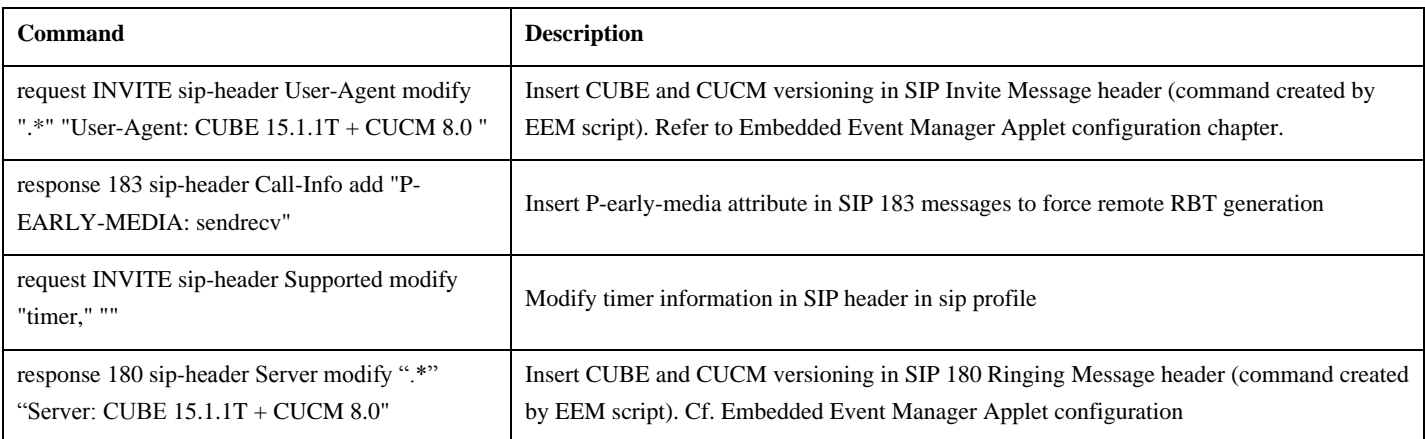

#### <span id="page-9-2"></span>SIP user agent

SIP signaling parameters are configured in the sip user agent section.

sip-ua

retry invite 2

© 2010 Cisco Systems, Inc. All rights reserved. Important notices, privacy statements, and trademarks of Cisco Systems, Inc. can be found on cisco.com Page 10 of 62 EDCS # 1035015 Rev # Initial Version

## altalti CISCO.

 retry response 2 retry bye 2 retry cancel 2 reason-header override connection-reuse

g729-annexb override

<span id="page-10-0"></span>*Explanation*

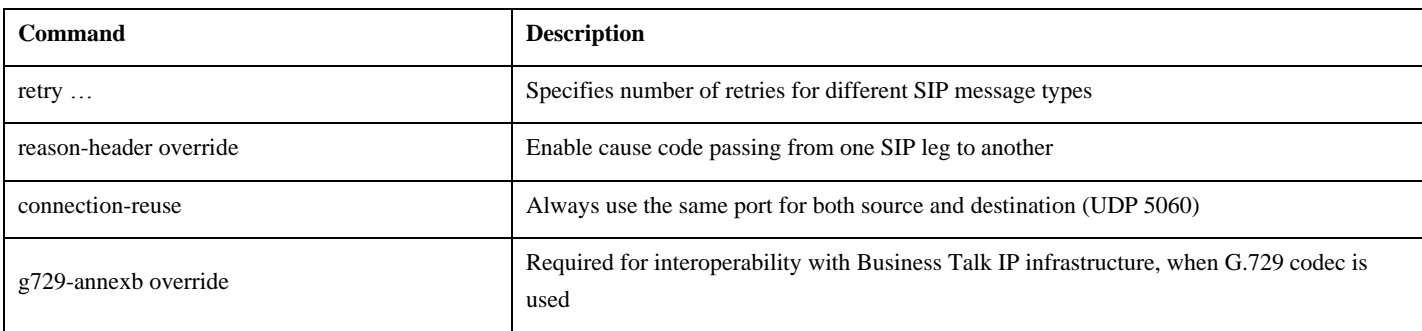

<span id="page-10-1"></span>Dial peers

Basically, four dial peers are created and each of them can be customized according to customer dial plan. For instance, dial peers 1 and 2 are used for inbound and outbound calls on CUCM side, one for the CUCM Subscriber, the other for the CUCM Publisher. Dial peer 101 and 102 are used for incoming and outgoing calls on SBC side (please note, that the actual IP addresses will probably differ).

dial-peer voice 1 voip description \*\* DP to/from HQ devices - CUCM2 Subscriber \*\* preference 1 answer-address 180.... destination-pattern 180.... voice-class codec 1 voice-class sip profiles 1 voice-class sip options-keepalive up-interval 300 down-interval 300 retry 5

> © 2010 Cisco Systems, Inc. All rights reserved. Important notices, privacy statements, and trademarks of Cisco Systems, Inc. can be found on cisco.com Page 11 of 62 EDCS # 1035015 Rev # Initial Version

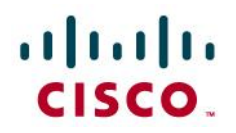

```
© 2010 Cisco Systems, Inc. All rights reserved. 
               Important notices, privacy statements, and trademarks of Cisco Systems, Inc. can be found on cisco.com
                                               Page 12 of 62
 session protocol sipv2
 session target ipv4:10.108.101.2
dtmf-relay rtp-nte
no vad
!
dial-peer voice 2 voip
description ** DP to/from HQ devices - CUCM1 Publisher **
preference 2
 answer-address 180....
 destination-pattern 180....
voice-class codec 1
voice-class sip profiles 1
voice-class sip options-keepalive up-interval 300 down-interval 300 retry 5
 session protocol sipv2
 session target ipv4:10.108.101.1
dtmf-relay rtp-nte
no vad
!
dial-peer voice 101 voip
description ** Incoming calls - Inbound dial peer - SBC side **
 answer-address +.T
 voice-class codec 1
```
EDCS # 1035015 Rev # Initial Version

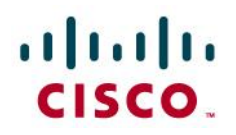

```
voice-class sip profiles 1
session protocol sipv2
dtmf-relay rtp-nte
no vad
!
dial-peer voice 102 voip
description ** Outgoing calls - Outbound dial peer - SBC1 side **
preference 1
destination-pattern 0.T
voice-class codec 1
voice-class sip profiles 1
voice-class sip options-keepalive up-interval 300 down-interval 300 retry 5
session protocol sipv2
 session target ipv4:172.22.244.217
dtmf-relay rtp-nte
no vad
```
!

Note: Keepalives: IPBX SIP profile recommendations are to send OPTIONS every 300s minimum not to overload the aSBCs:

300s for in-service trunks is the min interval required.

<span id="page-12-0"></span>*Explanation*

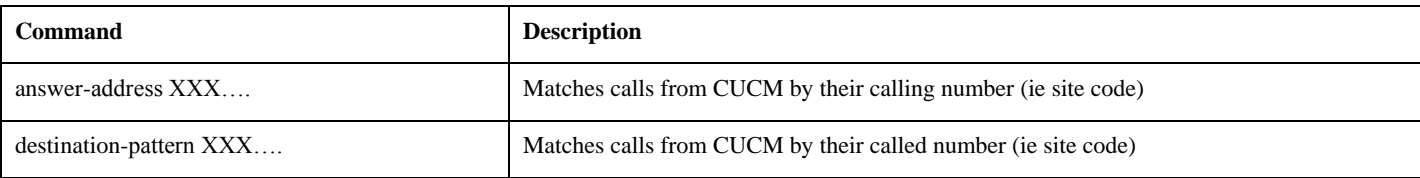

© 2010 Cisco Systems, Inc. All rights reserved.

Important notices, privacy statements, and trademarks of Cisco Systems, Inc. can be found on cisco.com

Page 13 of 62 EDCS # 1035015 Rev # Initial Version

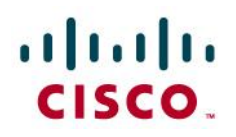

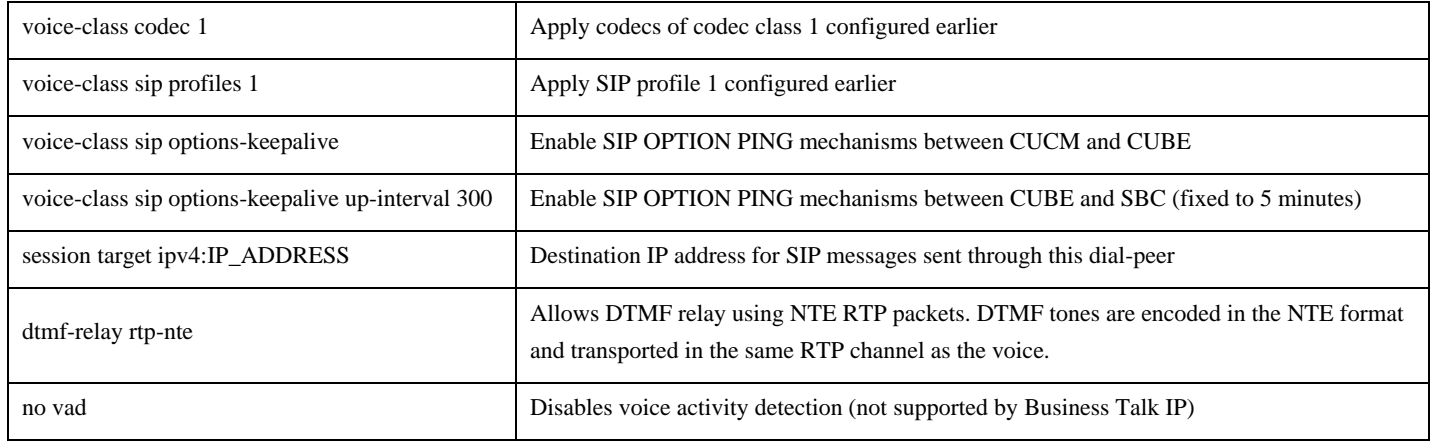

#### <span id="page-13-0"></span>Redundancy

#### <span id="page-13-1"></span>*Outgoing calls*

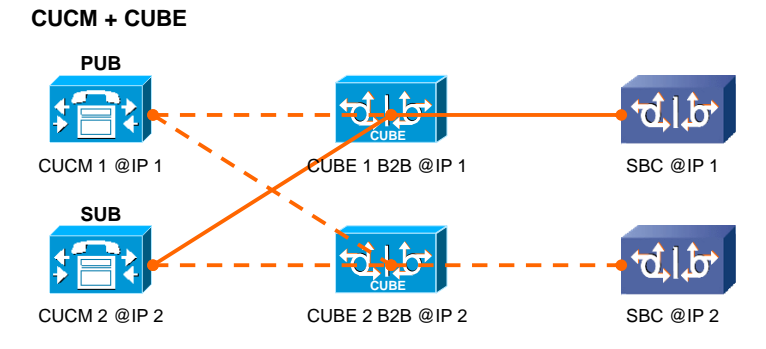

Each CUCM is connected to both CUBEs

Each CUBE is connected to only one SBC

For redundancy purpose, 2 CUBEs are mandatory on the architecture

© 2010 Cisco Systems, Inc. All rights reserved. Important notices, privacy statements, and trademarks of Cisco Systems, Inc. can be found on cisco.com Page 14 of 62 EDCS # 1035015 Rev # Initial Version

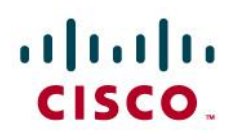

#### <span id="page-14-0"></span>*Iincoming calls*

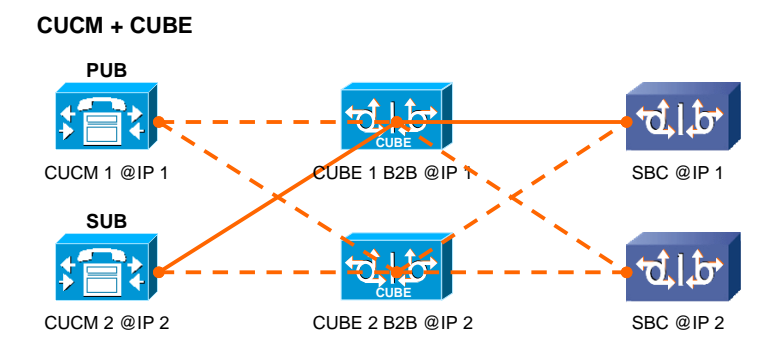

Each CUBE is identified by a trunk on the SBC (2 SA should be defined) Each SBC is connected to both CUBEs

#### <span id="page-14-1"></span>Support for Privacy and P-Asserted Identity

The Cisco Unified Border Element supports the use of P-Asserted Identity (PAID) and Privacy collectively known as P-headers, in INVITE messages**.**

If the user is subscribed to a privacy service, the Cisco Unified Border Element can support privacy using the Privacy header method. If the Privacy header is set to None, the calling number is delivered to the called party. If the Privacy header is set to a Privacy:id value, the calling number is not delivered to the called party.

To enable the privacy settings for the header on a specific dial peer, use the **voice-class sip privacy id** command in dial peer voice configuration mode.

```
dial-peer voice tag voip
   voice-class sip privacy id
```
To enable the translation to PAID privacy headers in the outgoing header on a specific dial peer, use the **voice-class sip asserted-id pai**  command in dial peer voice configuration mode.

```
dial-peer voice tag voip
    voice-class sip asserted-id pai
```
#### <span id="page-14-2"></span>Embedded Event Manager

For release management process and Business Talk IP management systems, it's required to include in the SIP signaling messages sent from CUBE the current version of the software running on the customer's endpoints (i.e. CUCM and CUBE). This has to be done automatically in order to provide up-to-date information. Unfortunately, IOS and CUCM don't offer such functionality by default, a workaround needs to be used.

> © 2010 Cisco Systems, Inc. All rights reserved. Important notices, privacy statements, and trademarks of Cisco Systems, Inc. can be found on cisco.com Page 15 of 62 EDCS # 1035015 Rev # Initial Version

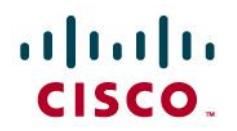

Embedded Event Manager (EEM) is a flexible subsystem in Cisco IOS that provides real-time network event detection and onboard automation. EEM 3.0 released offers the possibility to poll remote equipment's MIB in order to get information such as version id for instance. Using an EEM applet we can add current IOS version for CUBE and CUCM release in the INVITE SIP-Header message, so this information can be tracked in management systems for later use.

The IOS version applet is activated after each router reboot (e.g. after IOS upgrade). It then checks the IOS and CUCM versions using SNMP queries. Using this information it automatically invokes IOS commands to generate SIP profile including

event manager environment sip header 1 request INVITE sip-header User-Agent modify ".\*" "User-Agent: CUBE

event manager environment sip header 2 "

event manager environment sip header 3 response 183 sip-header Call-Info add "P-EARLY-MEDIA: sendrecv"

event manager environment sip header 4 request INVITE sip-header Supported modify "timer," "" event manager environment \_sip\_header\_5 response 180 sip-header Server modify ".\*" "Server: CUBE

event manager applet IOSversion

event timer countdown name IOSversion time 50

action 1.0 info type snmp oid **1.3.6.1.2.1.47.1.1.1.1.10.3** get-type exact

action 1.1 set **\_info\_snmp\_iosversion** "\$\_info\_snmp\_value"

 action 1.2 info type snmp oid **1.3.6.1.4.1.9.9.156.1.1.2.1.4.1** get-type exact community public ipaddr **10.108.101.1**

action 2.0 cli command "enable"

action 2.1 cli command "config t"

action 3.0 cli command "no voice class sip-profiles 1"

action 4.0 cli command "voice class sip-profiles 1"

© 2010 Cisco Systems, Inc. All rights reserved. Important notices, privacy statements, and trademarks of Cisco Systems, Inc. can be found on cisco.com Page 16 of 62 EDCS # 1035015 Rev # Initial Version

## altalti CISCO.

```
 action 4.1 cli command "$_sip_header_1 $_info_snmp_iosversion + CUCM $_info_snmp_value 
$_sip_header_2"
```
action 4.2 cli command "\$\_sip\_header\_3"

action 4.3 cli command "\$\_sip\_header\_4"

action 4.4 cli command "\$\_sip\_header\_5 \$\_info\_snmp\_iosversion + CUCM \$\_info\_snmp\_value

```
$_sip_header_2"
```
 action 5.0 cli command "voice service voip" action 5.1 cli command "sip" action 5.2 cli command "sip-profiles 1" action 6.0 cli command "end"

#### <span id="page-16-0"></span>*Explanation*

Each time, 50 seconds after the router reboots, the EEM applet will be executed and will build a new voice classe sip-profiles with correct ID versions of CUBE and CUCM in the INVITE SIP-Header.

This way, CUBE IOS version and CUCM release will be added in all SIP INVITE and SIP 180 Ringing header messages sent from the CUBE.

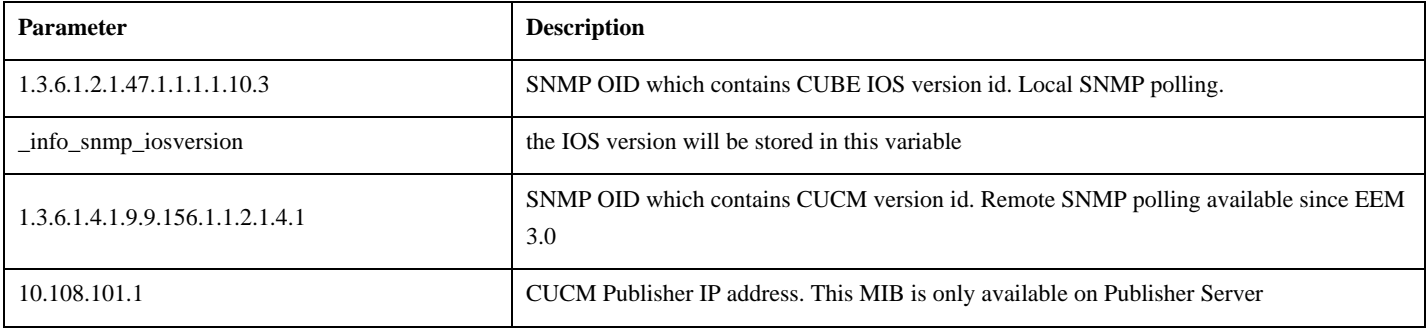

#### <span id="page-16-1"></span>*Verification*

EEM applet configuration can be verified with following commands:

- show event manager policy registered
- show run | section sip-profile
- debug voip ccsip messages

© 2010 Cisco Systems, Inc. All rights reserved. Important notices, privacy statements, and trademarks of Cisco Systems, Inc. can be found on cisco.com Page 17 of 62 EDCS # 1035015 Rev # Initial Version

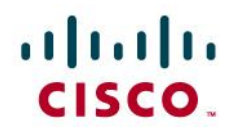

#### HQ8-CUBE1#sh event manager policy registered

```
© 2010 Cisco Systems, Inc. All rights reserved. 
              Important notices, privacy statements, and trademarks of Cisco Systems, Inc. can be found on cisco.com
No. Class Type Event Type Trap Time Registered Name
1 applet user timer countdown Off Fri Jun 26 16:33:07 2009 IOSversion
name {IOSversion} time 50.000
maxrun 20.000
action 1.0 info type snmp oid 1.3.6.1.2.1.47.1.1.1.1.10.3 get-type exact
action 1.1 set info_snmp_iosversion "$ info_snmp_value"
 action 1.2 info type snmp oid 1.3.6.1.4.1.9.9.156.1.1.2.1.4.1 get-type exact community public 
ipaddr 10.108.101.1
action 2.0 cli command "enable"
action 2.1 cli command "config t"
action 3.0 cli command "no voice class sip-profiles 1"
action 4.0 cli command "voice class sip-profiles 1"
action 4.1 cli command "$_sip_header_1 $_info_snmp_iosversion + CUCM $_info_snmp_value 
$_sip_header_2"
action 4.2 cli command "$_sip_header_3"
action 4.3 cli command "$ sip header 4"
action 4.4 cli command "$ sip_header 5 $ info_snmp_iosversion + CUCM $ info_snmp_value
$_sip_header_2"
action 5.0 cli command "voice service voip"
action 5.1 cli command "sip"
action 5.2 cli command "sip-profiles 1"
action 6.0 cli command "end"
```
Page 18 of 62 EDCS # 1035015 Rev # Initial Version

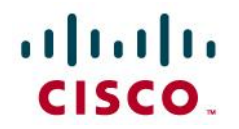

HQ8-CUBE1#show run | section sip-profiles

voice class sip-profiles 1

request INVITE sip-header User-Agent modify ".\*" "User-Agent: CUBE 15.1.1T + CUCM 8.0" response 183 sip-header Call-Info add "P-EARLY-MEDIA: sendrecv" request INVITE sip-header Supported modify "timer," ""

response 180 sip-header Server modify ".\*" "Server: CUBE 15.1.1T + CUCM 8.0 "

This can be verified using **debug voip ccsip messages** command or using packet sniffer:

HQ300CUBE1#debug ccsip messages

HQ300CUBE1#term mon

151172: Mar 11 13:46:10.527: //-1/xxxxxxxxxxxx/SIP/Msg/ccsipDisplayMsg:

Sent:

INVITE sip:00480048602331630@172.22.246.49:5060 SIP/2.0

Date: Thu, 11 Mar 2010 12:46:10 GMT

Allow: INVITE, OPTIONS, BYE, CANCEL, ACK, PRACK, UPDATE, REFER, SUBSCRIBE, NOTIFY, INFO, REGISTER

From: sip:0003001100@6.3.0.2;tag=C1FAA1E4-1030

Allow-Events: telephone-event

Supported: 100rel, resource-priority, replaces, sdp-anat

Min-SE: 1800

Remote-Party-ID: <sip:0003001100@6.3.0.71>;party=calling;screen=yes;privacy=off

Cisco-Guid: 3881251155-742527455-2564919463-3436266594

© 2010 Cisco Systems, Inc. All rights reserved. Important notices, privacy statements, and trademarks of Cisco Systems, Inc. can be found on cisco.com Page 19 of 62 EDCS # 1035015 Rev # Initial Version

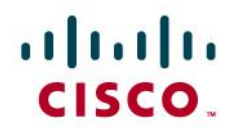

Timestamp: 1268311570

Content-Length: 235

User-Agent: CUBE 15.1.1T + CUCM 8.0

To: <sip:00480048602331630@172.22.246.49>

Contact: <sip:0003001100@6.3.0.71:5060>

Expires: 180

Content-Disposition: session;handling=required

Content-Type: application/sdp

Call-ID: E75905CA-2C4211DF-98E790A7-CCD14462@6.3.0.71

Via: SIP/2.0/UDP 6.3.0.71:5060;branch=z9hG4bK3DCEB1870

CSeq: 101 INVITE

Session-Expires: 1800

Max-Forwards: 69

 $v=0$ 

o=CiscoSystemsSIP-GW-UserAgent 3823 1607 IN IP4 6.3.0.71

s=SIP Call

c=IN IP4 6.3.0.71

t=0 0

m=audio 18626 RTP/AVP 8 101

c=IN IP4 6.3.0.71

a=rtpmap:8 PCMA/8000

© 2010 Cisco Systems, Inc. All rights reserved. Important notices, privacy statements, and trademarks of Cisco Systems, Inc. can be found on cisco.com Page 20 of 62 EDCS # 1035015 Rev # Initial Version

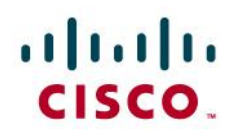

a=rtpmap:101 telephone-event/8000

a=fmtp:101 0-15

a=ptime:20

[...]

Note: Warning! In oder to provide such information, the SNMP server must be activated on CUBE (0), and a public community must be created on CUCM.

#### <span id="page-20-0"></span>Specific design for a single CUCM server

In case of a specific design for a single CUCM server which can be a CUCM Business Edition (CUCMBE), the configuration and integration should take care of the rerouting decision based on SIP Error and Release Cause received from infrastructure.

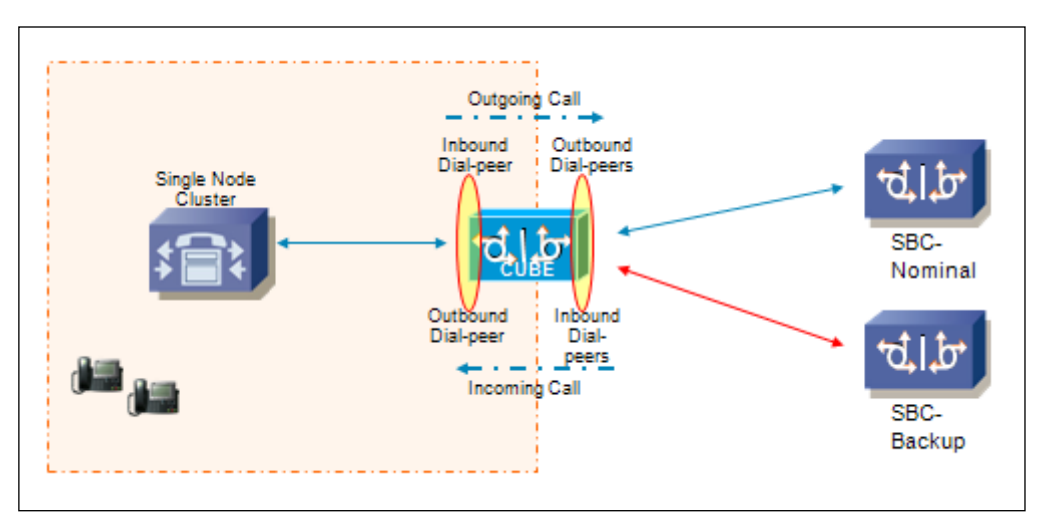

Call rerouting should be done at the CUCM level in such scenario. This way, on reception of an error from the infrastructure, the CUBE will forward the error to the CUCM node. On reception of an error from the CUCM, the CUBE will forward the error to the infrastructure.

CUCM needs to be configured with the list of Release Cause value that needs overflow: **1, 16, 17, 21, 22, 28, 34, 63, 127** (see CUCM configuration guide). CUBE needs be configured with the command **huntstop** under each dial-peer toward the SBCs, to disable local rerouting.

CUBE can be configured with OPTIONS ping. If an SBC is not available, the dial-peer will be in a busy out state and the error will be reported back to CUCM that will overflow the call accordingly.

<span id="page-20-1"></span>*Configuration*

CUBE needs to be configured with physical interface will be configured with a secondary IP address.

```
interface FastEthernet 0/0.167
```
ip address 10.227.101.201 255.255.255.0

© 2010 Cisco Systems, Inc. All rights reserved. Important notices, privacy statements, and trademarks of Cisco Systems, Inc. can be found on cisco.com Page 21 of 62 EDCS # 1035015 Rev # Initial Version

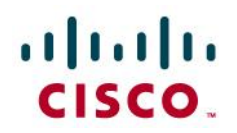

ip address 10.227.101.203 255.255.255.0 secondary

CUCM will be configured with 2 different SIP trunks :

- 1st SIP trunk pointing to the primary address of the CUBE
- 2nd SIP trunk pointing to the secondary address of the CUBE

CUCM will be configured with a Route List composed of (at least) 2 Route Groups. Each route group will include one of the SIP trunk configured. On each route group parameters, a specific **prefix** should be defined. This way the CUBE will be able to route the outgoing calls to the right SBC, depending on this prefix value:

```
dial-peer voice 11 voip 
    answer-address 227....
    destination-pattern 11T
    session-target <SBC1_IP>
    […]
dial-peer voice 12 voip 
    answer-address 227....
    destination-pattern 12T
    session-target <SBC2_IP>
```
[…]

The prefix should be stripped using voice translation rules before sending the call to the infrastructure.

#### <span id="page-21-0"></span>Configuration example

The following configuration snippet contains a sample configuration of Cisco Unified Border Element with all parameters mentioned previously.

! ! Last configuration change at 12:07:33 CEST Wed Jul 1 2009

!

version 15.1

© 2010 Cisco Systems, Inc. All rights reserved. Important notices, privacy statements, and trademarks of Cisco Systems, Inc. can be found on cisco.com Page 22 of 62 EDCS # 1035015 Rev # Initial Version

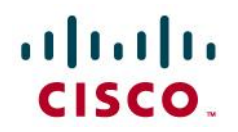

```
service timestamps debug datetime msec
service timestamps log datetime msec
no service password-encryption
!
hostname BO27-CUBE1
!
boot-start-marker
boot system flash:c2900-universalk9_npe-mz.SPA.151-1.T.bin
boot-end-marker
!
logging message-counter syslog
logging buffered 2000000
no logging console
enable password cisco
!
no aaa new-model
clock timezone CET 1
clock summer-time CEST recurring last Sun Mar 2:00 last Sun Oct 3:00
!
dot11 syslog
ip source-route
!
```
© 2010 Cisco Systems, Inc. All rights reserved. Important notices, privacy statements, and trademarks of Cisco Systems, Inc. can be found on cisco.com Page 23 of 62 EDCS # 1035015 Rev # Initial Version

## altalu CISCO.

```
!
ip cef
!
no ipv6 cef
multilink bundle-name authenticated
!
voice service voip
allow-connections sip to sip
 sip
  header-passing 
  error-passthru
  no update-callerid
  early-offer forced
  midcall-signaling passthru
  sip-profiles 1
!
voice class codec 1
codec preference 1 g711alaw
!
voice class sip-profiles 1
request INVITE sip-header User-Agent modify ".*" "User-Agent: CUBE 15.1(1)T + CUCM 8.0.3.10000-
8 "
```
© 2010 Cisco Systems, Inc. All rights reserved. Important notices, privacy statements, and trademarks of Cisco Systems, Inc. can be found on cisco.com Page 24 of 62 EDCS # 1035015 Rev # Initial Version

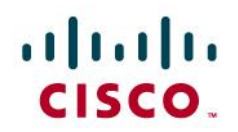

```
response 183 sip-header Call-Info add "P-EARLY-MEDIA: sendrecv"
 request INVITE sip-header Supported modify "timer," ""
response 180 sip-header Server modify ".*" "Server: CUBE 15.1(1)T + CUCM 8.0.3.10000-8 "
!
voice translation-rule 1
rule 1 / ^80 \(.\*) / / \1/!
voice translation-profile Strip80Cld
translate called 1
!
voice-card 0
!
archive
log config
  hidekeys
!
interface FastEthernet0/0
description **CUBE voice**
no ip address
duplex auto
 speed auto
!
```
© 2010 Cisco Systems, Inc. All rights reserved. Important notices, privacy statements, and trademarks of Cisco Systems, Inc. can be found on cisco.com Page 25 of 62 EDCS # 1035015 Rev # Initial Version

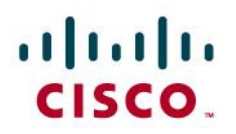

```
interface FastEthernet0/0.167
description **CUBE voice**
encapsulation dot1Q 167
ip address 10.227.101.201 255.255.255.0
!
interface FastEthernet0/1
no ip address
shutdown
duplex auto
speed auto
!
ip forward-protocol nd
ip route 0.0.0.0 0.0.0.0 10.227.101.254
no ip http server
no ip http secure-server
!
access-list 1 deny 10.227.101.1
access-list 1 permit any
snmp-server community public RO
snmp-server manager
!
control-plane
```
© 2010 Cisco Systems, Inc. All rights reserved. Important notices, privacy statements, and trademarks of Cisco Systems, Inc. can be found on cisco.com Page 26 of 62 EDCS # 1035015 Rev # Initial Version

## altalu CISCO.

```
!
ccm-manager fax protocol cisco
!
mgcp fax t38 ecm
!
dial-peer voice 1 voip
description ** DP to/from BO devices - CUCM SUB **
preference 1
answer-address 227....
destination-pattern 227....
voice-class codec 1
voice-class sip profiles 1
voice-class sip options-keepalive
session protocol sipv2
session target ipv4:10.227.101.2
dtmf-relay rtp-nte
no vad
!
dial-peer voice 2 voip
description ** DP to/from BO devices - CUCM PUB **
preference 2
answer-address 227....
```
© 2010 Cisco Systems, Inc. All rights reserved. Important notices, privacy statements, and trademarks of Cisco Systems, Inc. can be found on cisco.com Page 27 of 62 EDCS # 1035015 Rev # Initial Version

### altalia CISCO.

```
© 2010 Cisco Systems, Inc. All rights reserved. 
 destination-pattern 227....
voice-class codec 1
voice-class sip profiles 1
 voice-class sip options-keepalive
 session protocol sipv2
 session target ipv4:10.227.101.1
dtmf-relay rtp-nte
no vad
!
dial-peer voice 101 voip
description ** Incoming calls - Inbound dial peer - SBC side **
 answer-address +.T
voice-class codec 1
voice-class sip profiles 1
 session protocol sipv2
dtmf-relay rtp-nte
no vad
!
dial-peer voice 102 voip
description ** Outgoing calls - Outbound dial peer - SBC1 side **
preference 1
 destination-pattern 0.T
```
Important notices, privacy statements, and trademarks of Cisco Systems, Inc. can be found on cisco.com Page 28 of 62 EDCS # 1035015 Rev # Initial Version

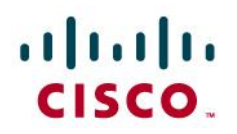

banner login ^CC

```
voice-class codec 1
voice-class sip profiles 1
voice-class sip options-keepalive up-interval 300
 session protocol sipv2
 session target ipv4:172.22.244.217
dtmf-relay rtp-nte
no vad
!
gateway
timer receive-rtp 1200
!
sip-ua
retry invite 2
retry response 2
retry bye 2
 retry cancel 2
 reason-header override
 connection-reuse
g729-annexb override
!
```
© 2010 Cisco Systems, Inc. All rights reserved. Important notices, privacy statements, and trademarks of Cisco Systems, Inc. can be found on cisco.com Page 29 of 62 EDCS # 1035015 Rev # Initial Version

## $\mathbf{d}$  and  $\mathbf{d}$ **CISCO**

```
© 2010 Cisco Systems, Inc. All rights reserved. 
               Important notices, privacy statements, and trademarks of Cisco Systems, Inc. can be found on cisco.com
*************************************************
cube1 
*************************************************
^\wedge\mathrm{C}!
line con 0
line aux 0
line vty 0 4
password cisco
login
no editing
international
!
scheduler allocate 20000 1000
ntp server 10.20.0.254
event manager environment sip header 1 request INVITE sip-header User-Agent modify ".*" "User-
Agent: CUBE
event manager environment sip header 2 "
event manager environment _sip_header_3 response 183 sip-header Call-Info add "P-EARLY-MEDIA: 
sendrecv"
event manager environment _sip_header_4 request INVITE sip-header Supported modify "timer," ""
event manager environment sip header 5 response 180 sip-header Server modify ".*" "Server: CUBE
event manager applet IOSversion
```
EDCS # 1035015 Rev # Initial Version

Page 30 of 62

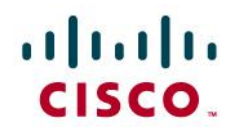

```
event timer countdown name IOSversion time 50
action 1.0 info type snmp oid 1.3.6.1.2.1.47.1.1.1.1.10.3 get-type exact
action 1.1 set _info_snmp_iosversion "$_info_snmp_value"
action 1.2 info type snmp oid 1.3.6.1.4.1.9.9.156.1.1.2.1.4.1 get-type exact community public
ipaddr 10.108.101.1
action 2.0 cli command "enable"
action 2.1 cli command "config t"
action 3.0 cli command "no voice class sip-profiles 1"
action 4.0 cli command "voice class sip-profiles 1"
action 4.1 cli command "$_sip_header_1 $_info_snmp_iosversion + CUCM $_info_snmp_value 
$_sip_header_2"
action 4.2 cli command "$ sip header 3"
action 4.3 cli command "$_sip_header_4"
action 4.4 cli command "$_sip_header_5 $_info_snmp_iosversion + CUCM $_info_snmp_value 
$_sip_header_2"
action 5.0 cli command "voice service voip"
action 5.1 cli command "sip"
action 5.2 cli command "sip-profiles 1"
action 6.0 cli command "end"
!
```
End

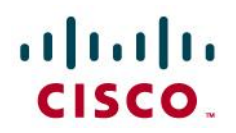

### <span id="page-31-0"></span>CUBE configuration checklist

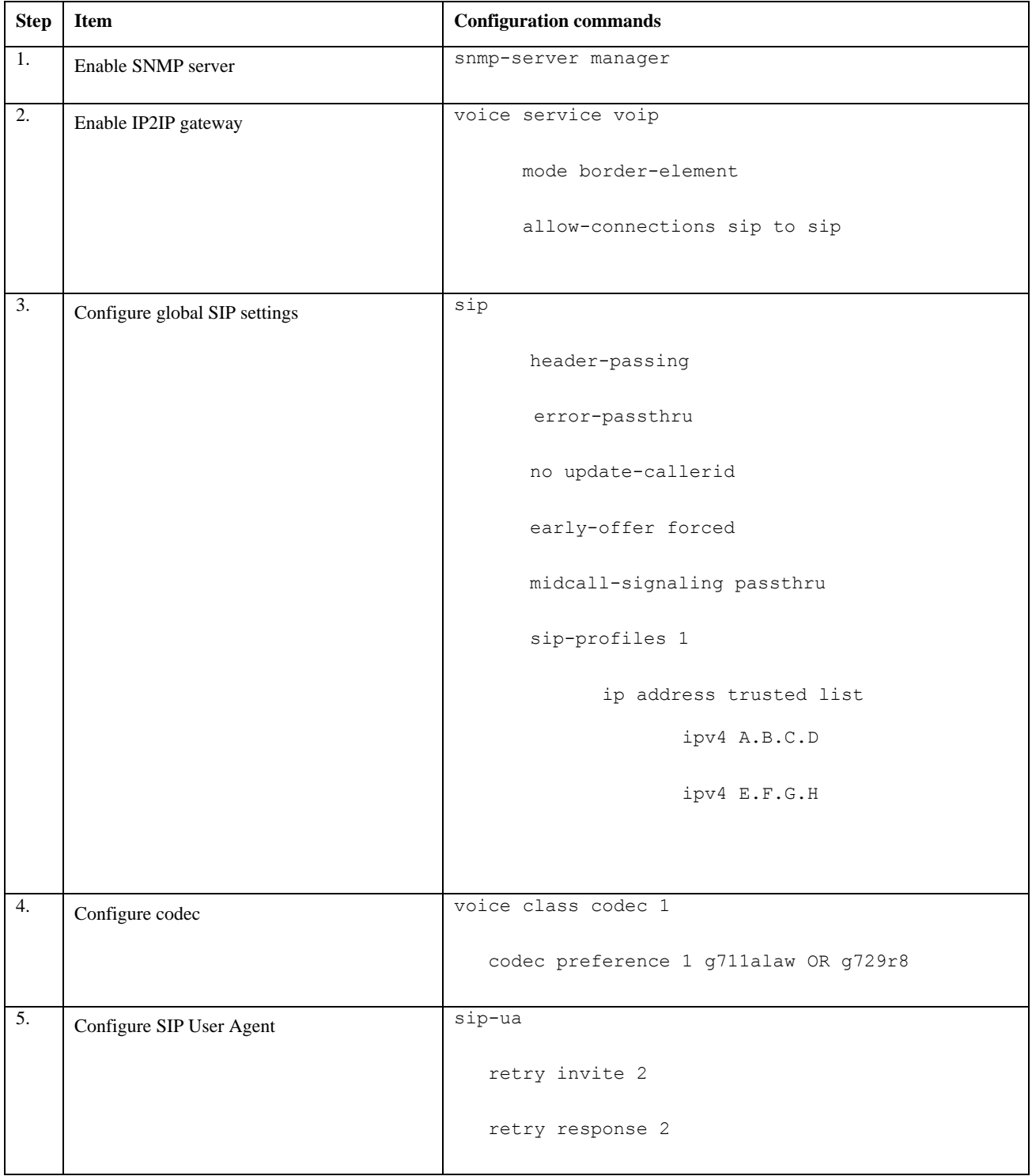

© 2010 Cisco Systems, Inc. All rights reserved.

Important notices, privacy statements, and trademarks of Cisco Systems, Inc. can be found on cisco.com Page 32 of 62 EDCS # 1035015 Rev # Initial Version

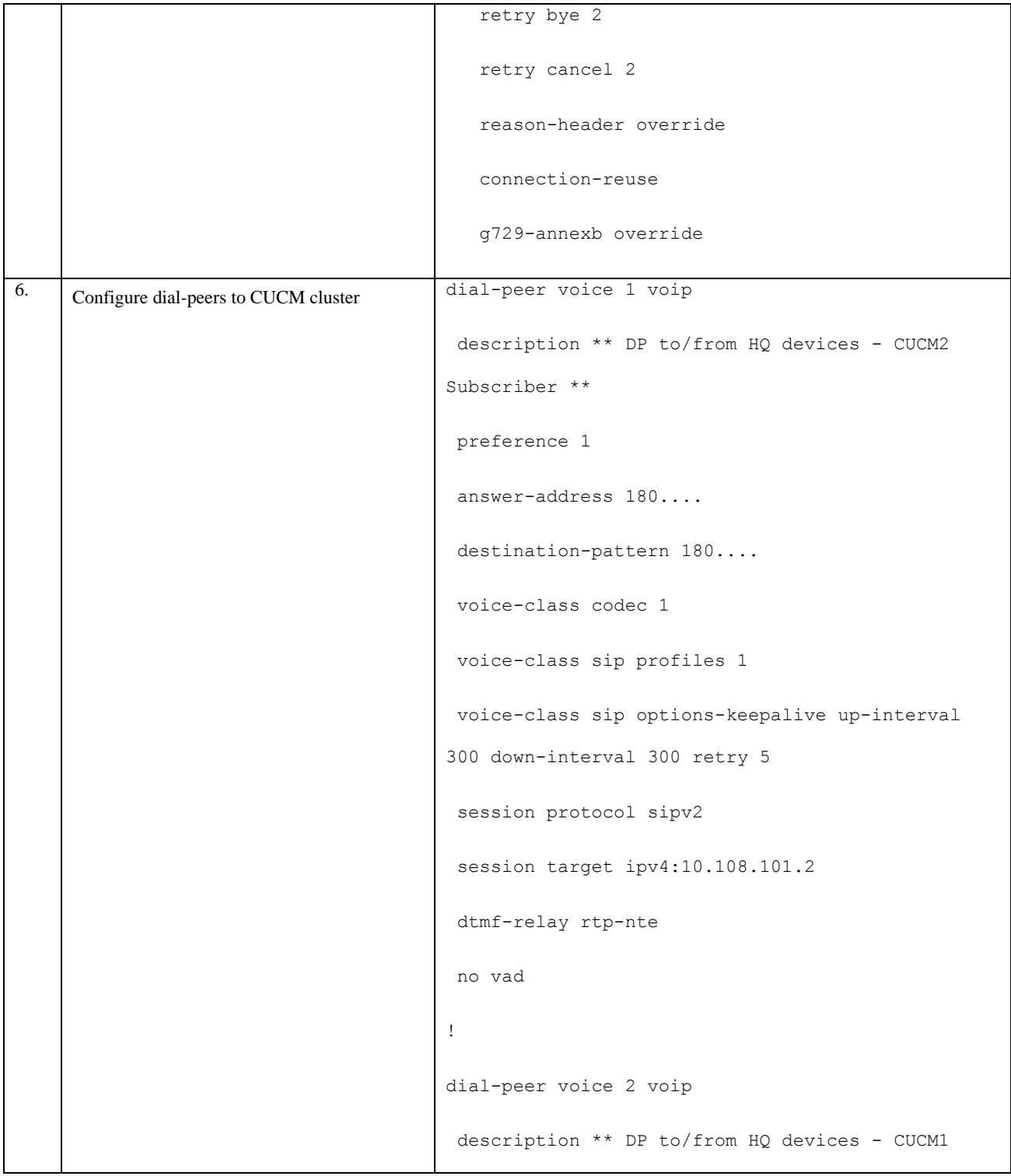

© 2010 Cisco Systems, Inc. All rights reserved. Important notices, privacy statements, and trademarks of Cisco Systems, Inc. can be found on cisco.com Page 33 of 62 EDCS # 1035015 Rev # Initial Version

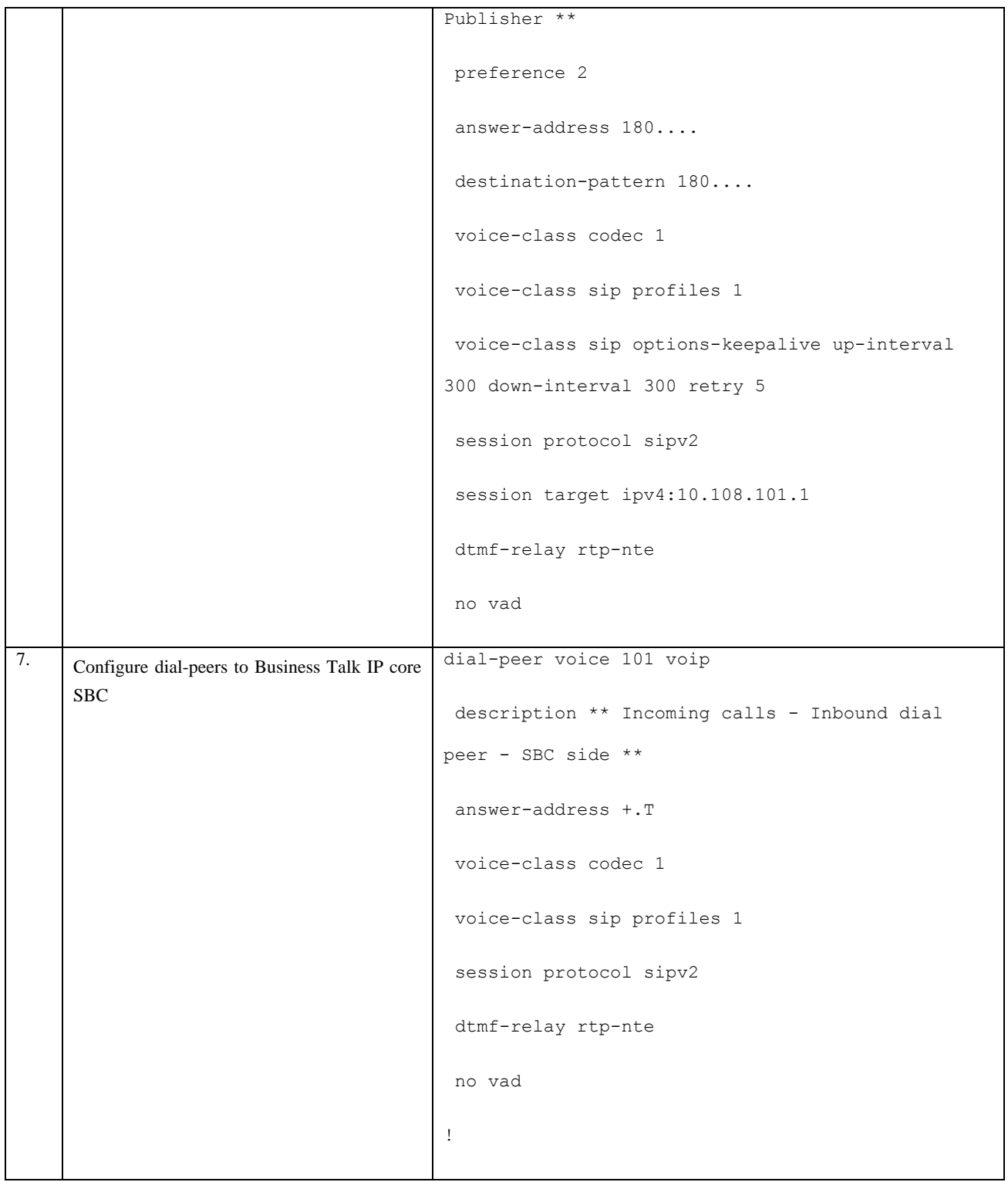

© 2010 Cisco Systems, Inc. All rights reserved. Important notices, privacy statements, and trademarks of Cisco Systems, Inc. can be found on cisco.com Page 34 of 62 EDCS # 1035015 Rev # Initial Version

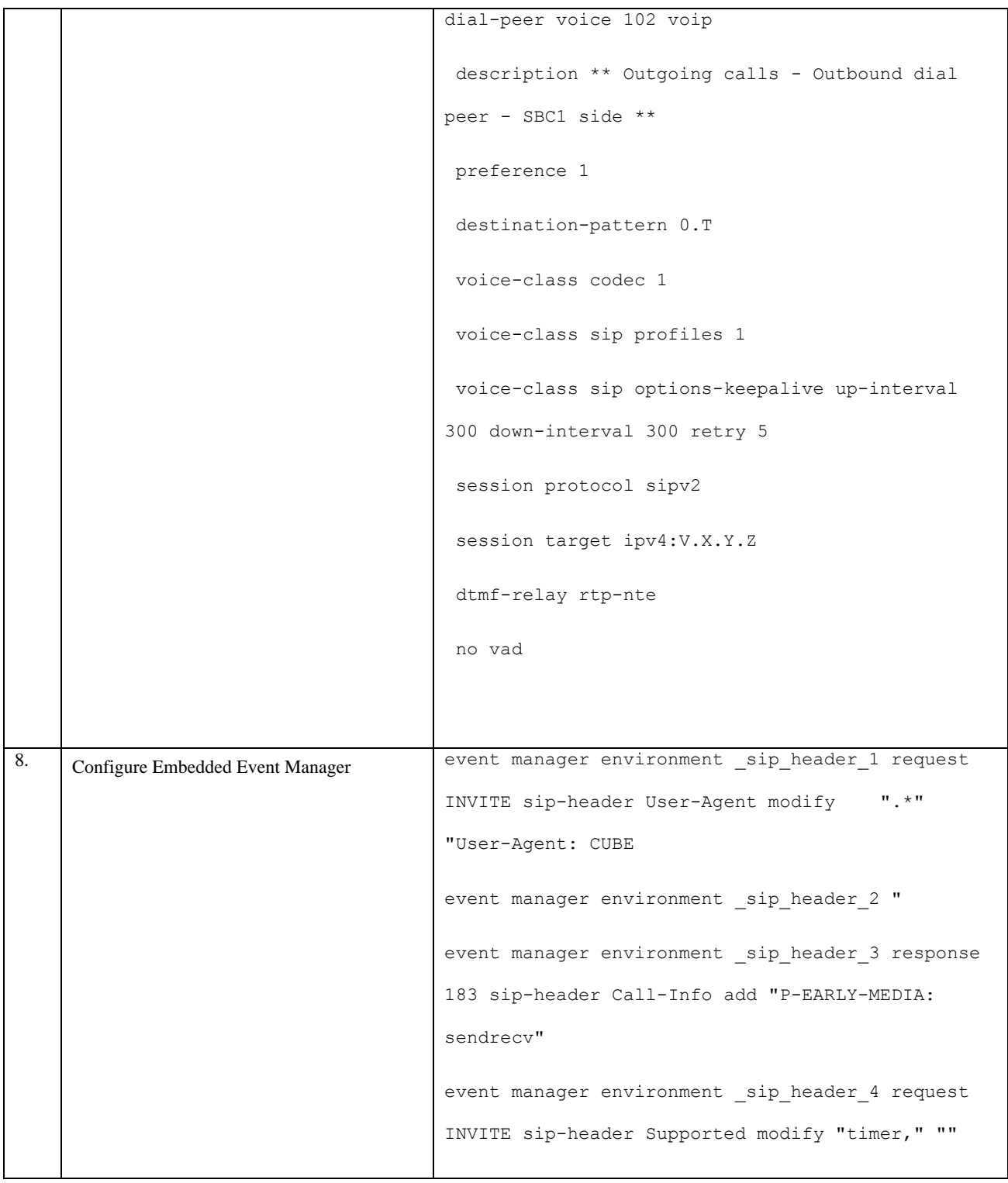

© 2010 Cisco Systems, Inc. All rights reserved. Important notices, privacy statements, and trademarks of Cisco Systems, Inc. can be found on cisco.com Page 35 of 62 EDCS # 1035015 Rev # Initial Version

### $\left\vert \left\vert \cdot\right\vert \right\vert \left\vert \cdot\right\vert \left\vert \cdot\right\vert$ CISCO.

```
event manager environment _sip_header_5 response 
180 sip-header Server modify ".*" "Server: CUBE
event manager applet IOSversion
    event timer countdown name IOSversion time 50
    action 1.0 info type snmp oid 
1.3.6.1.2.1.47.1.1.1.1.10.3 get-type exact
    action 1.1 set _info_snmp_iosversion
"$ info snmp value"
    action 1.2 info type snmp oid 
1.3.6.1.4.1.9.9.156.1.1.2.1.4.1 get-type exact 
community public ipaddr 10.108.101.1
    action 2.0 cli command "enable"
   action 2.1 cli command "config t"
    action 3.0 cli command "no voice class sip-
profiles 1"
    action 4.0 cli command "voice class sip-
profiles 1"
   action 4.1 cli command "$ sip header 1
$ info_snmp_iosversion + CUCM $ info_snmp_value
$_sip_header_2"
    action 4.2 cli command "$_sip_header_3"
    action 4.3 cli command "$_sip_header_4"
   action 4.4 cli command "$ sip header 5
```
© 2010 Cisco Systems, Inc. All rights reserved.

Important notices, privacy statements, and trademarks of Cisco Systems, Inc. can be found on cisco.com Page 36 of 62 EDCS # 1035015 Rev # Initial Version

## aludu

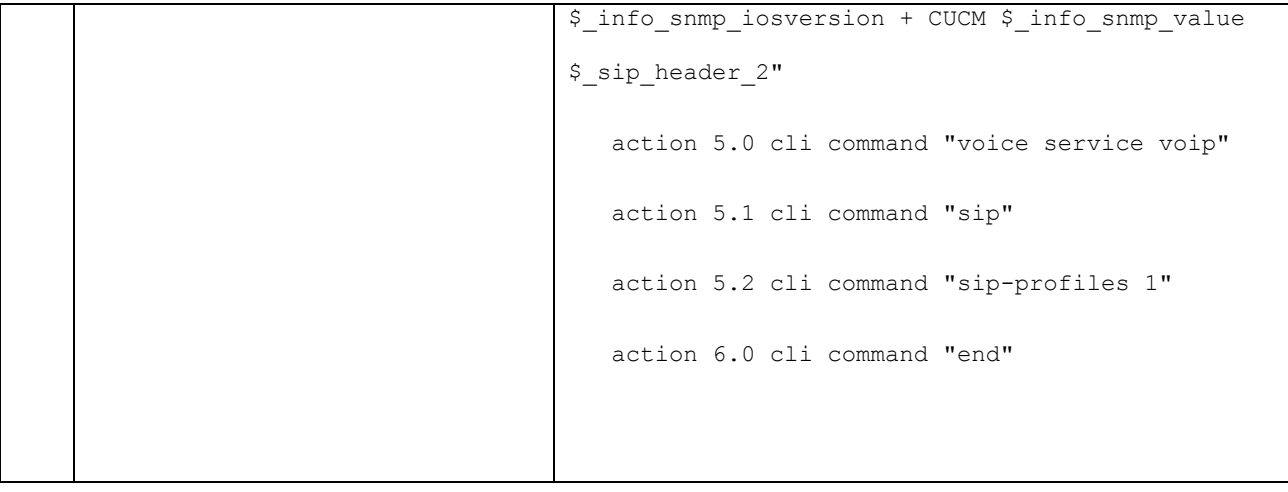

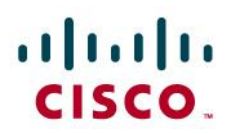

#### <span id="page-37-0"></span>**Configuring the Cisco Unified Communications Manager**

#### Note: **Please note that all screenshots in this chapter are presented as an example and actual naming of configuration**

**elements in CUCM will probably differ in your deployment. E.g. HQ8 and BO27 are site names specific to Orange** 

#### **Business Services Engineering lab.**

#### <span id="page-37-1"></span>General

These configuration guidelines for Cisco Unified Communications Manager permit correct interoperability with CUBE and Orange Business Services Business Talk IP infrastructure.

These recommendations include the following components:

Voice packetization and payload configuration

- Region configuration allow to define the codec used on the LAN/WAN,
- Call Routing to Business Talk IP infrastructure: There are different configuration components to route the calls to our OBS Infrastructure.

#### <span id="page-37-2"></span>Service parameters

The configuration of service parameters on the Cisco Unified Communications Manager is detailed below:

- Select the menu **System > Service Parameters**
- Then select the server of the cluster you want to configure
- Then select the service

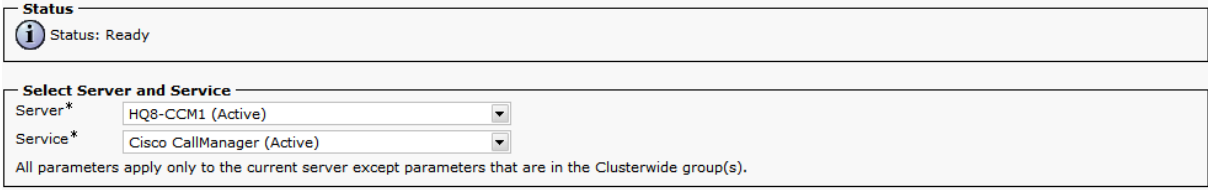

#### <span id="page-37-3"></span>**Cisco CallManager service**

#### <span id="page-37-4"></span>*Codec and payload configuration*

Navigate to Cisco CallManager service parameters page and go to the **Clusterwide Parameters (System – Location and Region)** section. In this section you will find parameters relative to codec media payload configuration. Please make sure that the following parameters are configured:

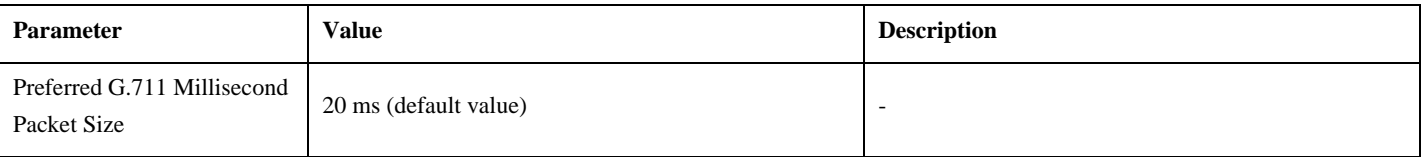

© 2010 Cisco Systems, Inc. All rights reserved. Important notices, privacy statements, and trademarks of Cisco Systems, Inc. can be found on cisco.com Page 38 of 62 EDCS # 1035015 Rev # Initial Version

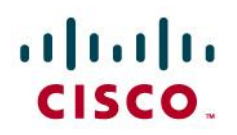

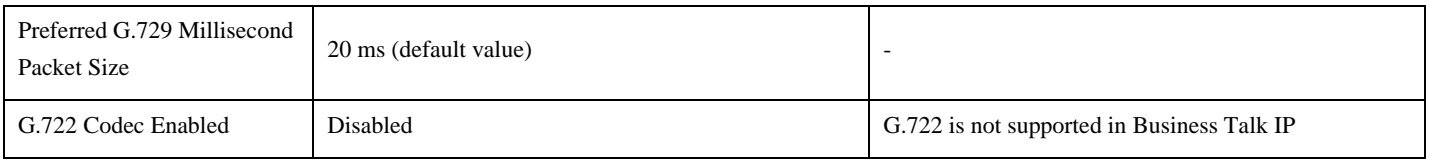

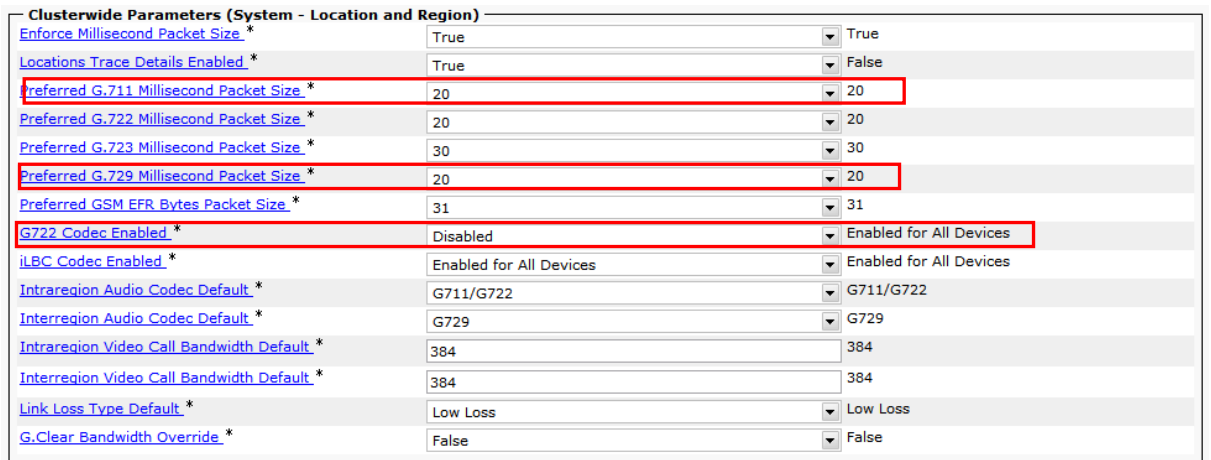

#### <span id="page-38-0"></span>*Media configuration*

Still on the Cisco CallManager service parameters page, navigate to the **Clusterwide Parameters (Service)** section. In this section you will find other parameters related to media payload configuration. Please configure the following parameters as below:

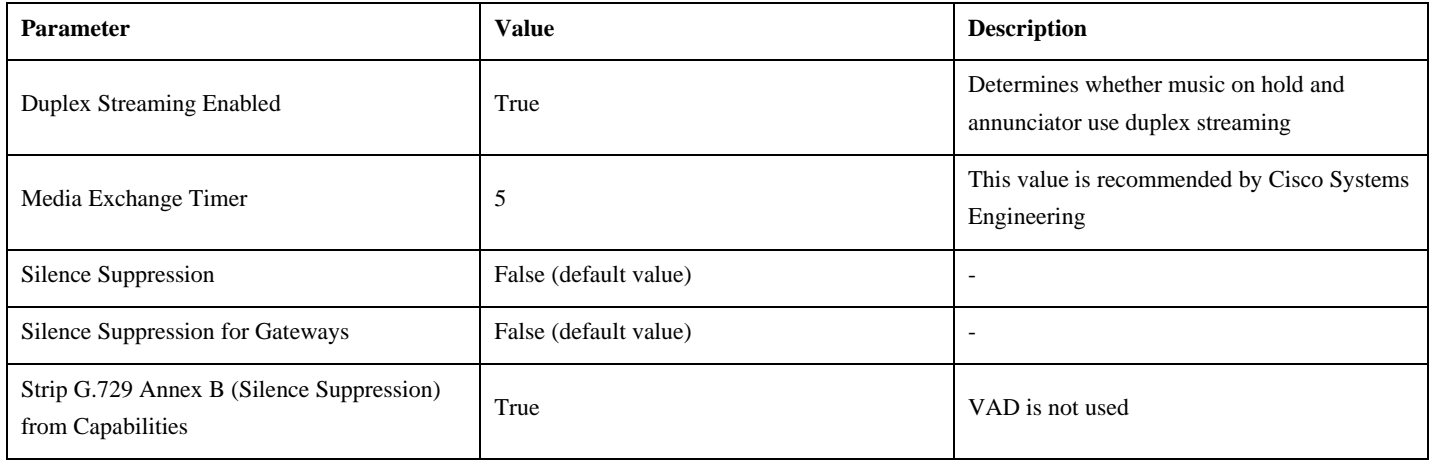

© 2010 Cisco Systems, Inc. All rights reserved. Important notices, privacy statements, and trademarks of Cisco Systems, Inc. can be found on cisco.com Page 39 of 62 EDCS # 1035015 Rev # Initial Version

## $\frac{1}{2}$

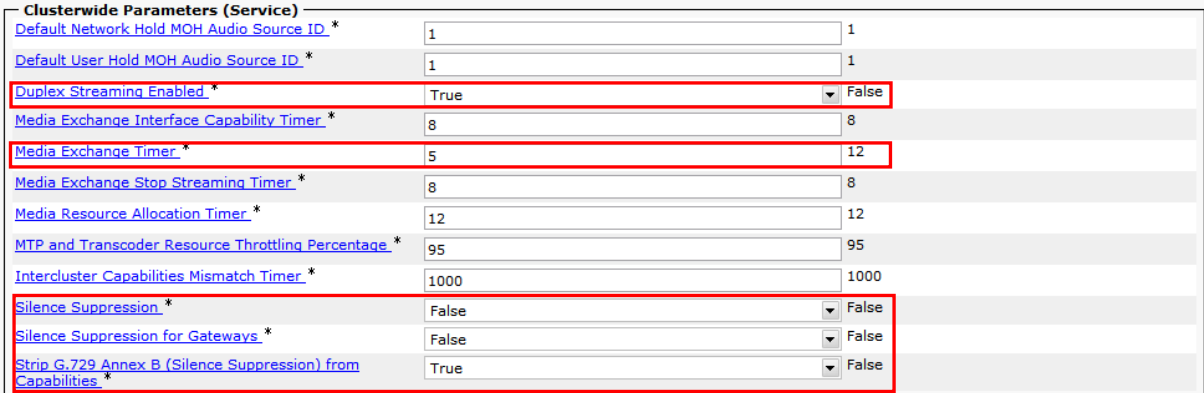

#### <span id="page-39-0"></span>*SIP Parameters*

Still on the Cisco CallManager service parameters page, navigate to the **Clusterwide Parameters (Device - SIP).** In this section you will find parameters specific to SIP protocol. Please configure the following parameters as below:

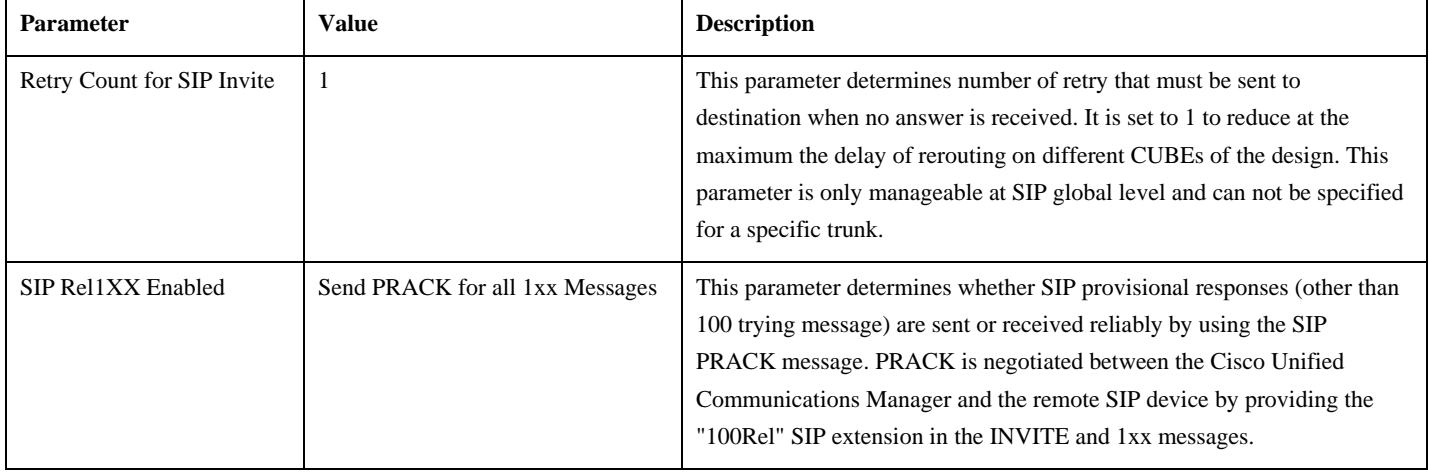

© 2010 Cisco Systems, Inc. All rights reserved. Important notices, privacy statements, and trademarks of Cisco Systems, Inc. can be found on cisco.com Page 40 of 62 EDCS # 1035015 Rev # Initial Version

## $\frac{1}{2}$

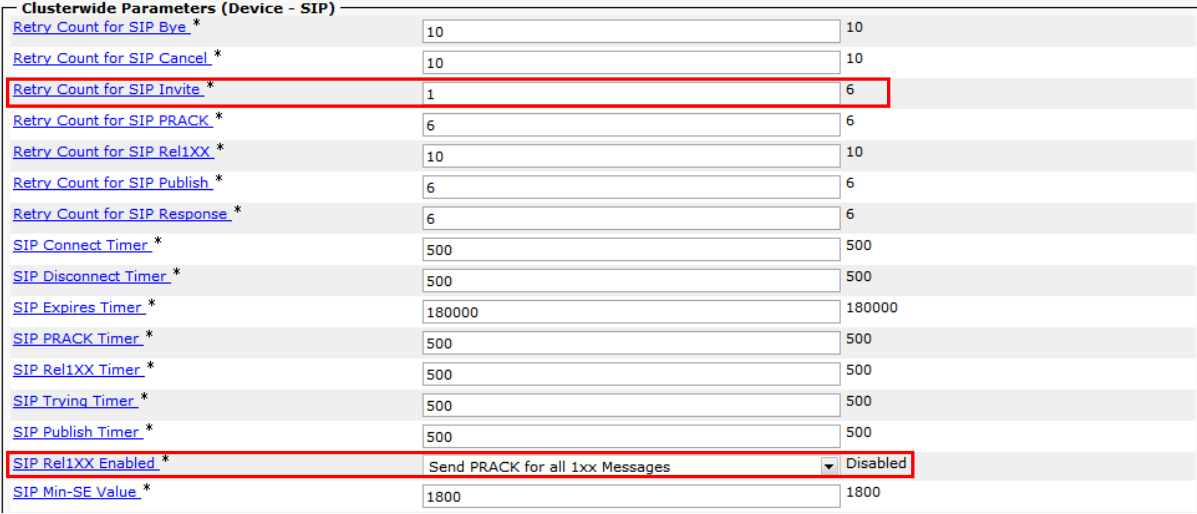

#### <span id="page-40-0"></span>*Route Plan Parameters*

<u>Stop Routing on Q.931 Disconnect Cause Code</u>

Still on the Cisco CallManager service parameters page, navigate to the **Clusterwide Parameters (Route Plan).** In this section you will found parameters relative to routing rules configuration. Please configure the following parameters as below:

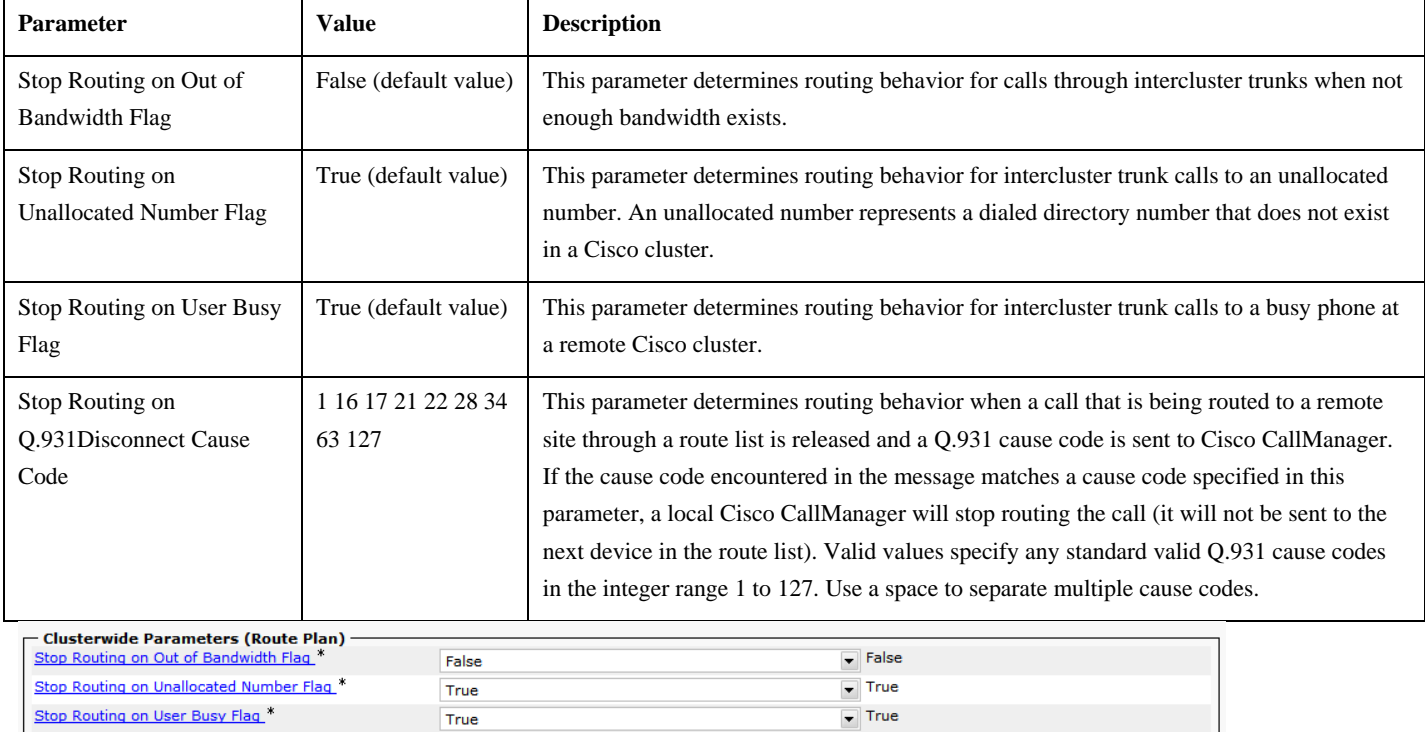

© 2010 Cisco Systems, Inc. All rights reserved. Important notices, privacy statements, and trademarks of Cisco Systems, Inc. can be found on cisco.com Page 41 of 62 EDCS # 1035015 Rev # Initial Version

Note: Testing was conducted by Orange Business Services.

1 16 17 21 22 28 34 63 127

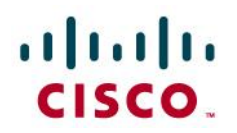

#### <span id="page-41-0"></span>**Cisco IP Voice Media Streaming Application service**

Navigate to the Cisco IP Voice Media Streaming Application service parameters page and configure the following parameters **on all servers in the cluster**:

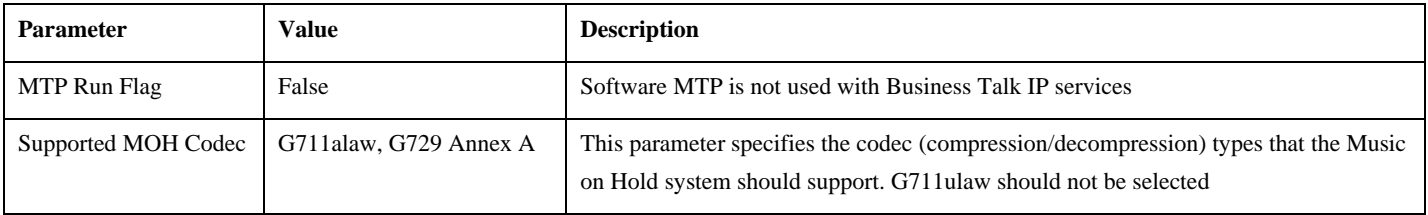

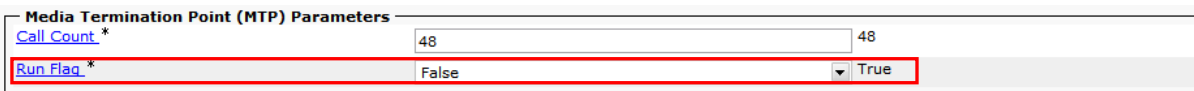

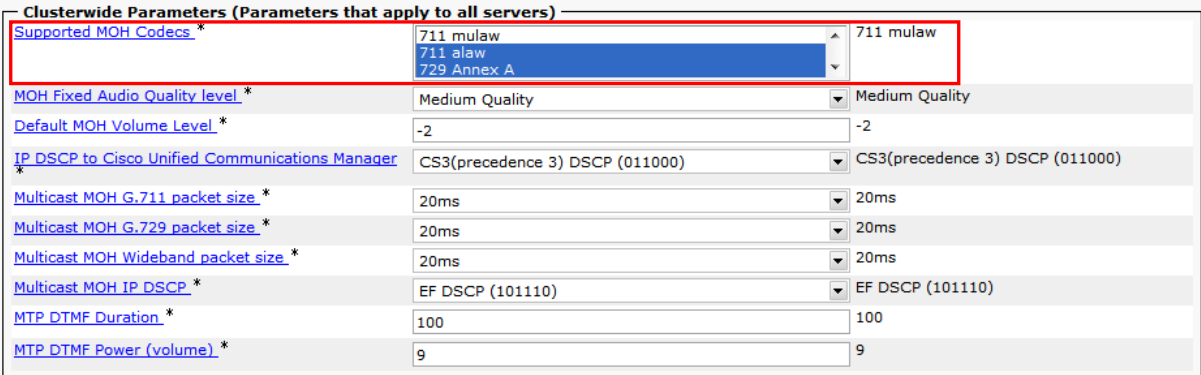

© 2010 Cisco Systems, Inc. All rights reserved. Important notices, privacy statements, and trademarks of Cisco Systems, Inc. can be found on cisco.com Page 42 of 62 EDCS # 1035015 Rev # Initial Version

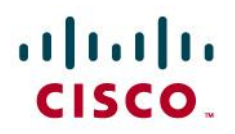

#### <span id="page-42-0"></span>Region and Device Pool Configuration

#### <span id="page-42-1"></span>**Region configuration**

Region configuration (**System > Region** menu in CUCM administration) allows specifying codec interactions between different devices in the cluster. To do this, all devices configured in the CUCM (IP phone, SIP Trunks, GW...) are associated with a region. This section describes how to change configuration parameters, but do not provide the exact design to integrate and codec to use between all regions within you cluster, as each cluster will be different.

The minimal possible number of regions needed is equal to the number of codecs used in the deployment (e.g Region\_G.711 and region\_G729). However, **configuring each site/zone with a dedicated region provides the highest level of flexibility** (e.g. Region\_HQ, Region\_BO, Region\_RS, Region\_WAN, Region\_MOH). If specific devices require different codec interaction with other region they must be configured with a dedicated region002E

**Note:** Regions configuration allows only to specific the upper limit for bandwidth used between 2 regions. When you select

G.711 codec between 2 regions it means in fact, that any codec with bandwidth equal or lower then G.711 can be used between

them (e.g. G.729)

Codecs authorized for use with Business Talk IP SIP trunking services:

- G.729
- G.711 ALaw CUCM doesn't allow to specify G.711 companding type (A-law or u-law), so simply choose G.711

#### <span id="page-42-2"></span>*Region configuration example*

Please consider the following customer design:

- central site (HQ) with CUCM cluster
- a single remote site (RS) with call processing on HQ

In such scenario, following 3 regions could be used:

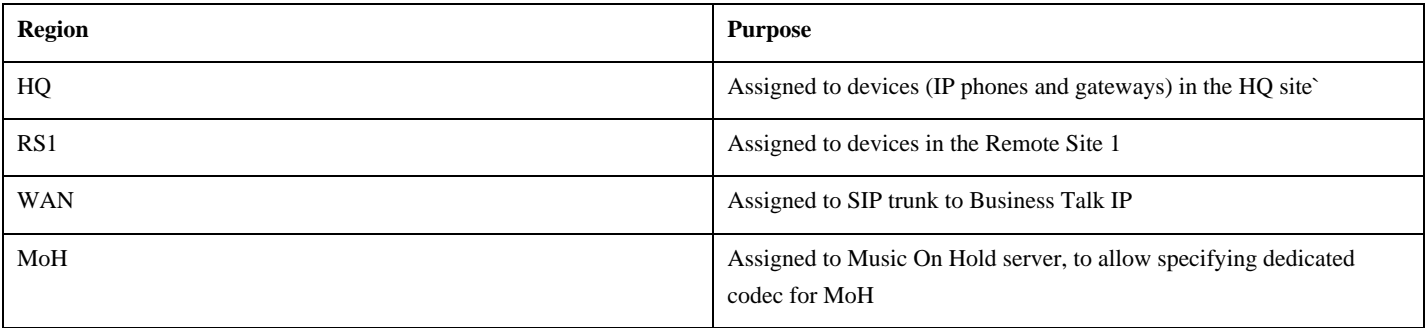

Example of the codec selection for for customer using G.729 (G.711 for intrasite calls and low-rate G.729 for calls over the WAN)

© 2010 Cisco Systems, Inc. All rights reserved. Important notices, privacy statements, and trademarks of Cisco Systems, Inc. can be found on cisco.com Page 43 of 62 EDCS # 1035015 Rev # Initial Version

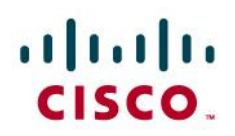

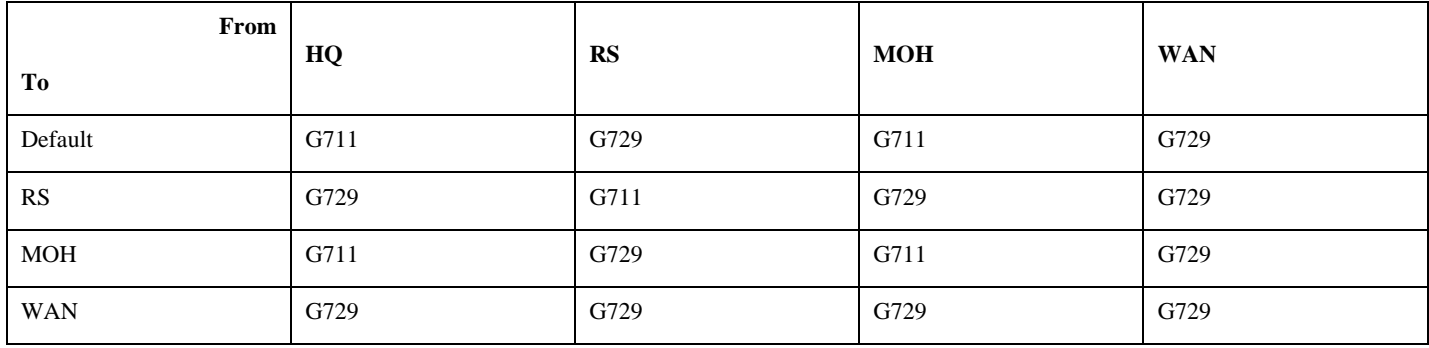

#### <span id="page-43-0"></span>**Device Pool configuration**

Depending on the number of Cisco Unified Communications Manager Group and Region, the number of Device pool may vary (**System > Device Pool** menu in CUCM administration).

An example with a site with 2 server (1 Publisher and 1 subscriber): the Cisco recommendation indicates only 1 Call Manager group for this type of configuration with the Primary (SQL primary database) server acting as the subscriber (backup call manager for call routing) and the Secondary (SQL replicated database) backup server acting as the publisher (main call manager for call routing).

As this CUCM deployment model is limited to only one CCM group, the number of Devices pool is limited to the number of region. Indeed, we will have at lease 1 Device pool per site. All these Device Pools will have the following characteristics:

- The same CallManager Group
- Date/time Group : the same for all device pool if all the sites are in the same time zone and use the same date and time format
- Region : each Device Pool should probably include
- Media Ressource

Configuration Example:

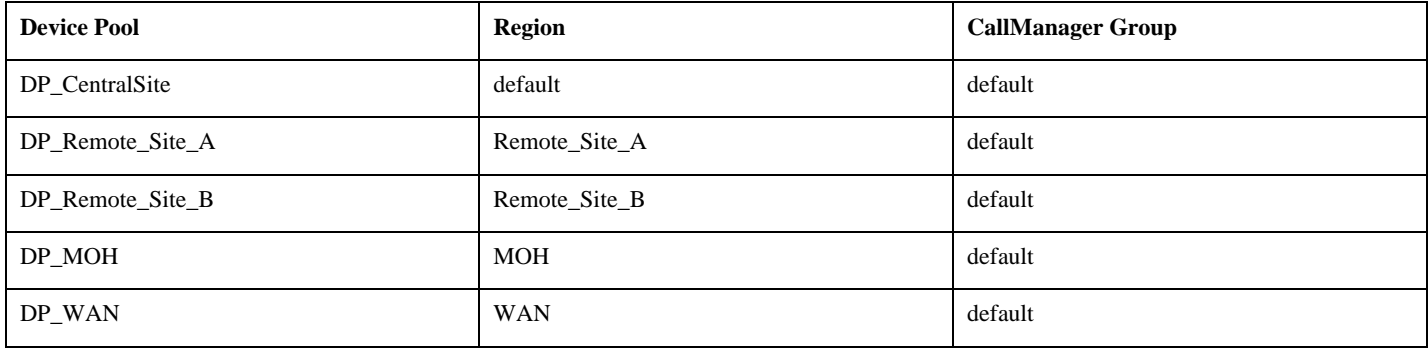

© 2010 Cisco Systems, Inc. All rights reserved. Important notices, privacy statements, and trademarks of Cisco Systems, Inc. can be found on cisco.com Page 44 of 62 EDCS # 1035015 Rev # Initial Version

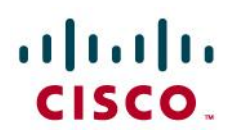

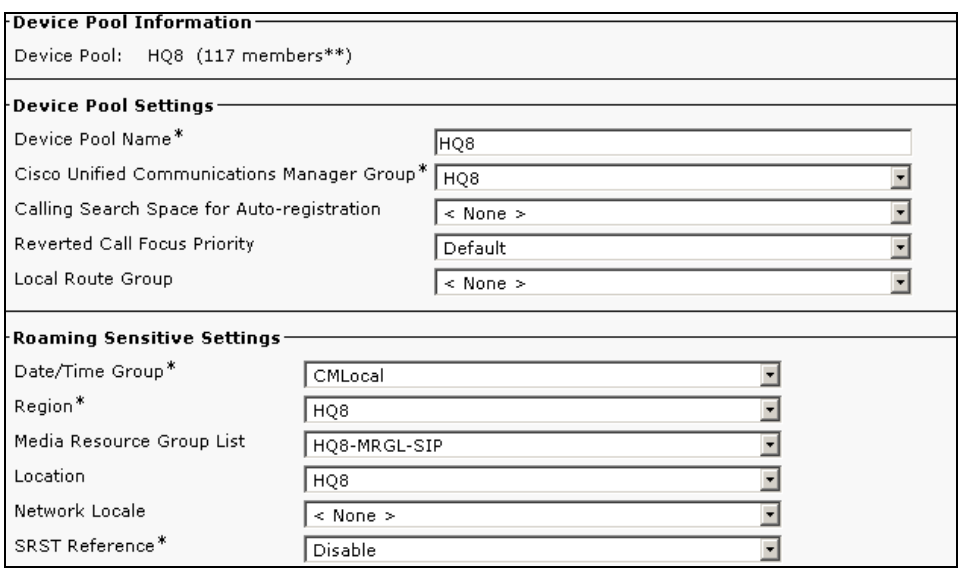

#### <span id="page-44-0"></span>Call Admission Control (Locations)

Locations (**System > Device Pool** menu in CUCM administration) provide means necessary to provide Call Admission Control (CAC) to calls from/to CUCM cluster. This feature allows specifying maximum bandwidth for calls between any two locations (each device is configured with one). CAC protects voice from voice, i.e. it won't allow more voice calls then there is provisioned for by QoS (e.g. Priority Queueing).

#### Note: Warning! RSVP-based locations are not supported!

For customers using IP VPN to connect all their locations, Static Locations CAC feature is well-suited. In such case, **the default Hub\_None location with unlimited bandwidth should be used to represent the IP VPN cloud (no devices should be associated with it).** Each site should have a dedicated location to track bandwidth used on it's WAN link.

For calculation purpose, the CUCM assumes that each call consumes the following amount of bandwidth:

- G.711 call uses 80 kbps
- G.729 call uses 24 kbps

Configuration example for customer using G.729 codec in the IP VPN WAN (both offnet calls via Business Talk IP and calls between different clusters):

- Remote Site 1 Location (2 calls maximum) =  $24*2=48$
- Remote Site 2 Location (3 calls maximum) =  $24*3=72$
- Central Site Location Headquarter (10 calls maximum) =  $24*10=240$  kbps

© 2010 Cisco Systems, Inc. All rights reserved. Important notices, privacy statements, and trademarks of Cisco Systems, Inc. can be found on cisco.com Page 45 of 62 EDCS # 1035015 Rev # Initial Version

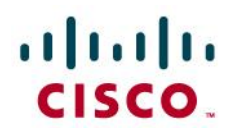

#### <span id="page-45-0"></span>Media resources

This section addresses the configuration to be done on the Cisco Cisco Unified Communications Manager. Some parts of configuration should be also completed on the Cascaded IOS media gateway Router.

#### <span id="page-45-1"></span>**Transcoder configuration**

**Warning!** Software MTP are not supported by Business Talk IP SIP Trunking design.

Transcoder can be added to the cluster after selecting **Media Resources > Transcoder** from the CUCM Administration menu. Use following settings when configuring it:

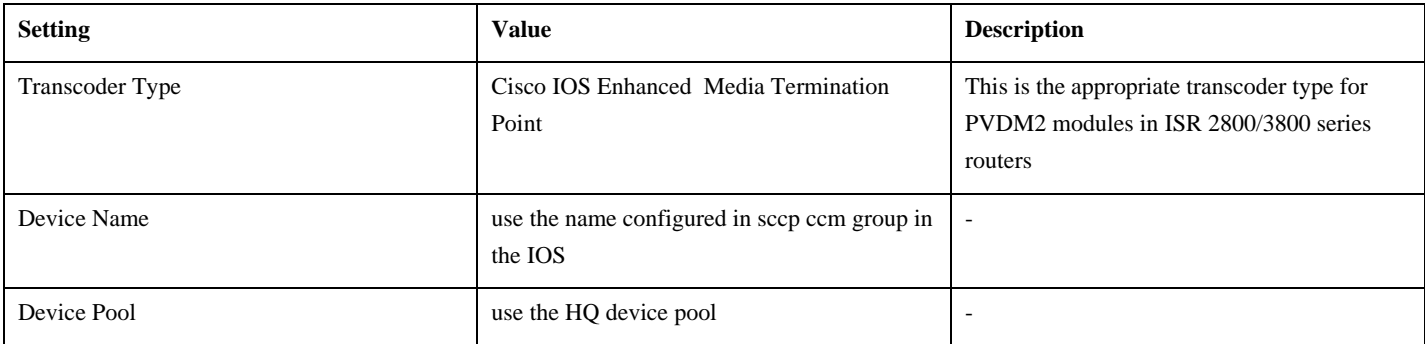

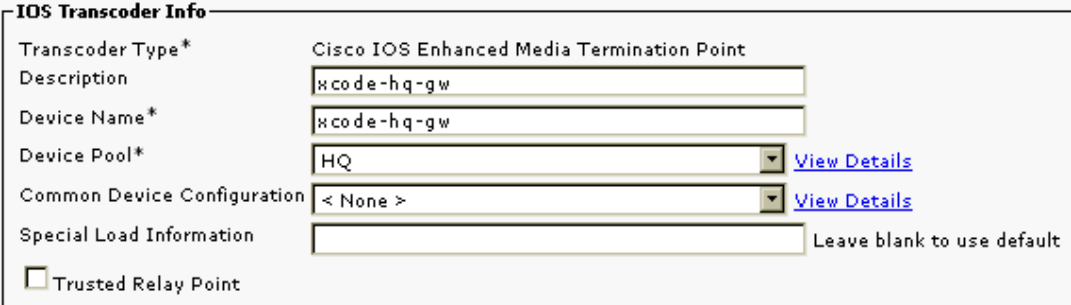

#### <span id="page-45-2"></span>**Conference Bridge configuration**

Hardware Conference Bridge is necessary for conferences involving G.729 flows or more than 3 participants in G.711. Transcoder can be added to the cluster after selecting **Media Resources > Conference Bridge** from the CUCM Administration menu. Use following settings to configure it:

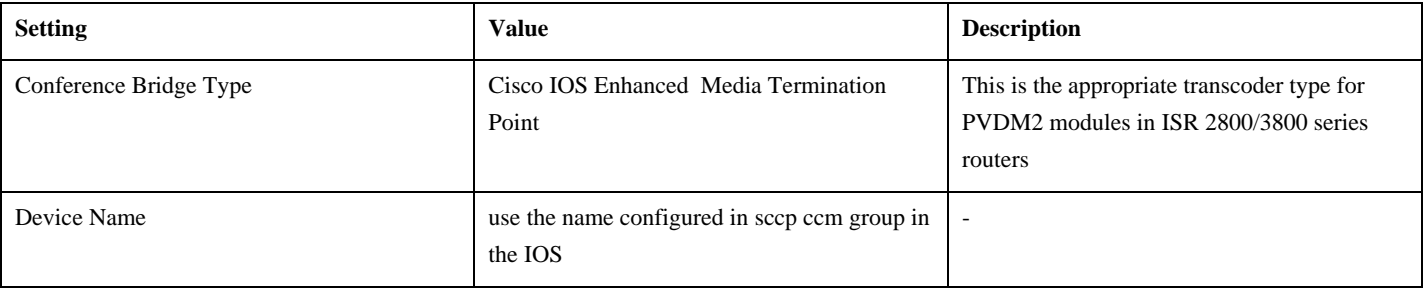

© 2010 Cisco Systems, Inc. All rights reserved. Important notices, privacy statements, and trademarks of Cisco Systems, Inc. can be found on cisco.com Page 46 of 62 EDCS # 1035015 Rev # Initial Version

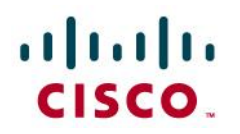

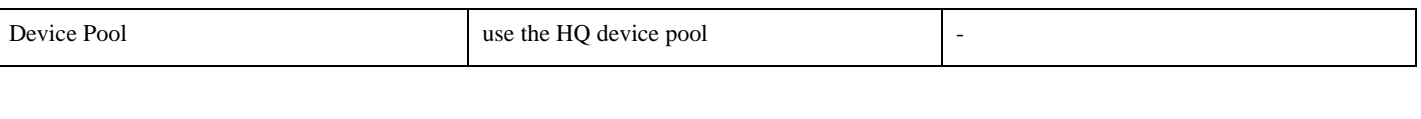

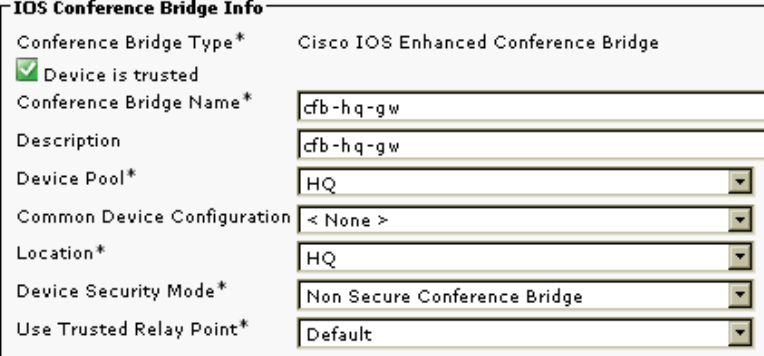

#### <span id="page-46-0"></span>**Unicast Music on Hold**

Music On Hold servers are configured in **Media Resources** > **Music On Hold Server**. They are software media resources automatically provisioned when IP Media Voice Streaming service is activated.

#### <span id="page-46-1"></span>**Media Resource Group Lists configuration**

Media Resource Groups **(MRG)** and Media Resource Group Lists **(MRGL)** are used by CUCM to control access to media resources from different device classes. MRGs are included into MRGL to indicate their preferences. MRGLs can be associated with devices and Device Pools.

Each MRG groups similar media resources (e.g. software resources in HQ, hardware resources in HQ, hardware resources in RS, etc.). CUCM uses load balancing to select media resources within a single MRG, but respects the priority of MRGs on the MRGL.

**Note:** Warning! Media Resources, which are not associated with any MRG are available to every device in the cluster by

default.

In order to control media resources usage exactly, a dedicated MRG including all resources must be created (eg. MRG\_All). This way each device can use only media resources explicitly configured in its MRGL. This is required to avoid issues discovered during Engineering validation.

Media Resource Groups and Media Resource Group Lists are configured on the Cisco Unified Communications Manager in following places:

- Media Resources > Media Resource Group
- Media Resources > Media Resource Group List

Note: **Warning:** To avoid issues with unexpected transcoders involvement, we recommend **not to** associate transcoder resource on MRGL used on SIP Trunk between CUCM and CUBE and assign all transcoding resources to a dedicated MRG to prevent their default availability.

> © 2010 Cisco Systems, Inc. All rights reserved. Important notices, privacy statements, and trademarks of Cisco Systems, Inc. can be found on cisco.com Page 47 of 62 EDCS # 1035015 Rev # Initial Version

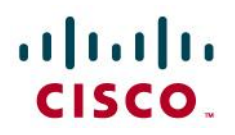

<span id="page-47-0"></span>Off-net calling via Business Talk IP

Off-net calls are served by two SIP trunks configured between CUCM and both CUBEs.

#### <span id="page-47-1"></span>**SIP Trunk Security profile**

SIP trunks to CUBEs should use UDP as a transport protocol for SIP. This is configured using SIP Trunk Security profile, which is later assigned to the SIP trunk itself.

- Add a new SIP Trunk Secuirity profile by going to **System > Security Profile > SIP Trunk Security Profile**
- Select **UDP** for **Outgoing Transport Type**

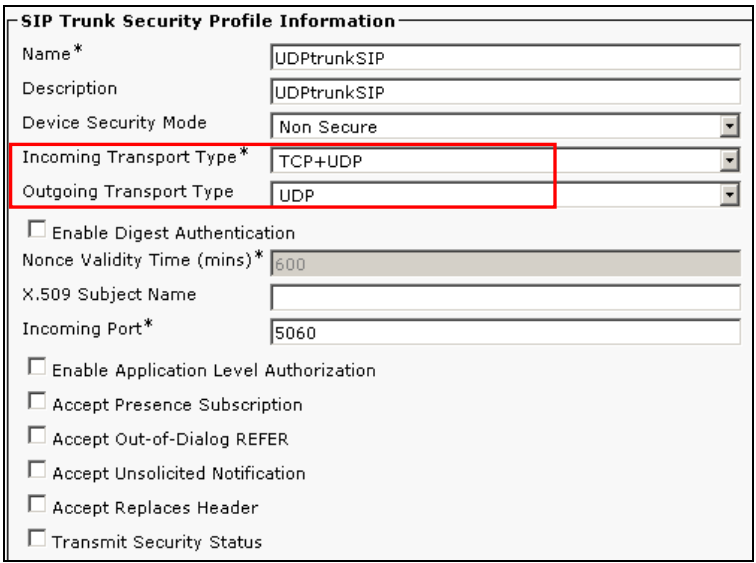

#### <span id="page-47-2"></span>**SIP Trunk to Cisco Unified Border Element**

Configure two new SIP trunks to both CUBEs in **Device > Trunk.** Use following configuration settings:

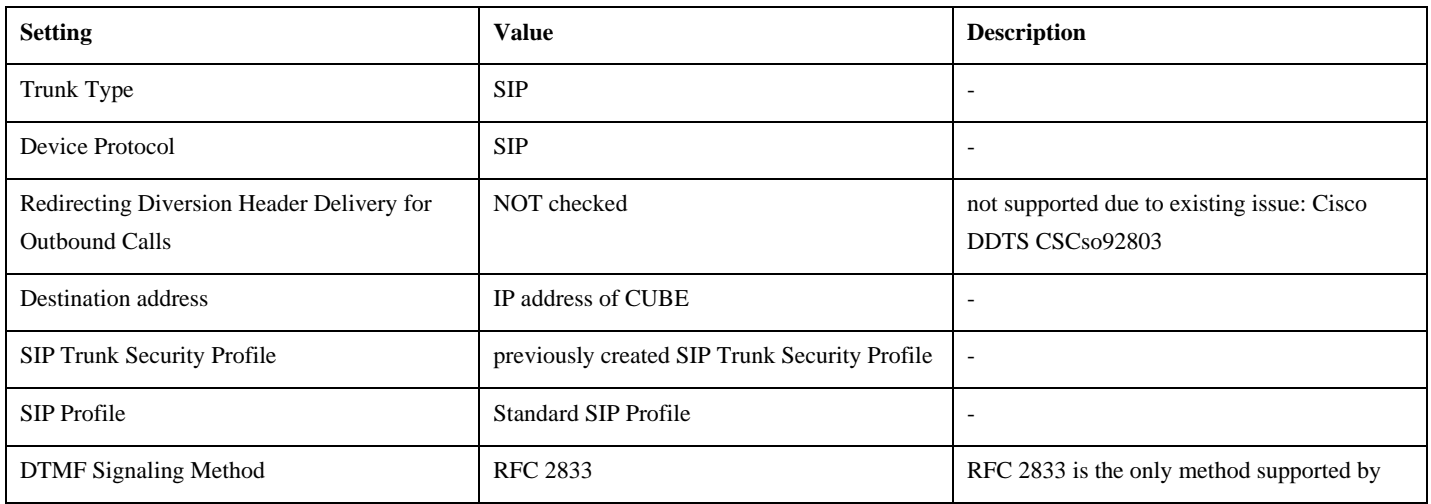

© 2010 Cisco Systems, Inc. All rights reserved.

Important notices, privacy statements, and trademarks of Cisco Systems, Inc. can be found on cisco.com Page 48 of 62

EDCS # 1035015 Rev # Initial Version

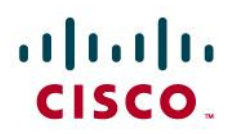

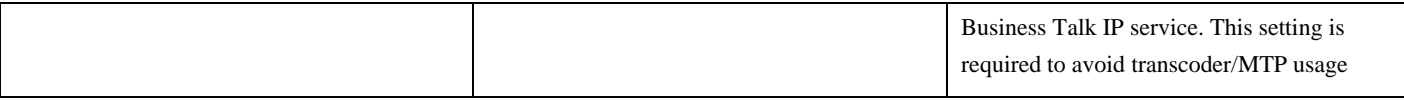

Note: 2 SIP Trunk must be configured for fallback process. Repeat the same process for the SIP trunk to the backup CUBE. These 2 SIP Trunks differ only by a different destination address.

Note: Warning: Because of the issues discovered during Engineering valiadation, the SIP trunks configured in CUCM should not be associated with Media Resource Group List containing transcoders. Transcoders should not be available in the default Media Resource Group. See chapter on MRGL configuration for more information.

Cisco Unified Communications Managers always prefers G711 u-law from A-law, when both are available. OBS infrastructure offers only G711 A-law. This behavior can be problematic in case of transfer and conference scenario for instance. Because of this, it is better to force CUCM to use G711 Alaw by configuring media resource without transcoder.

# aludu

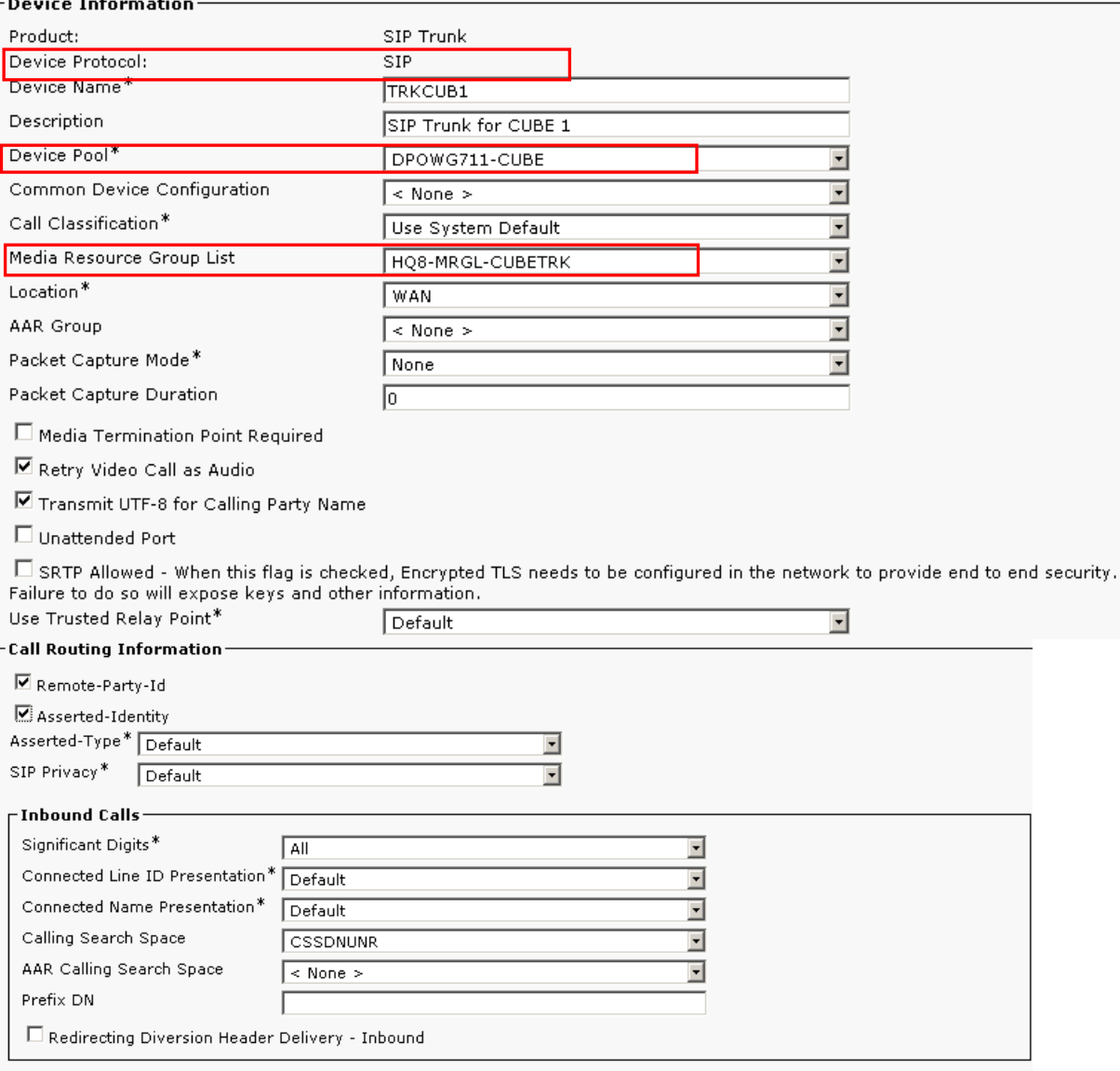

## altalti CISCO.

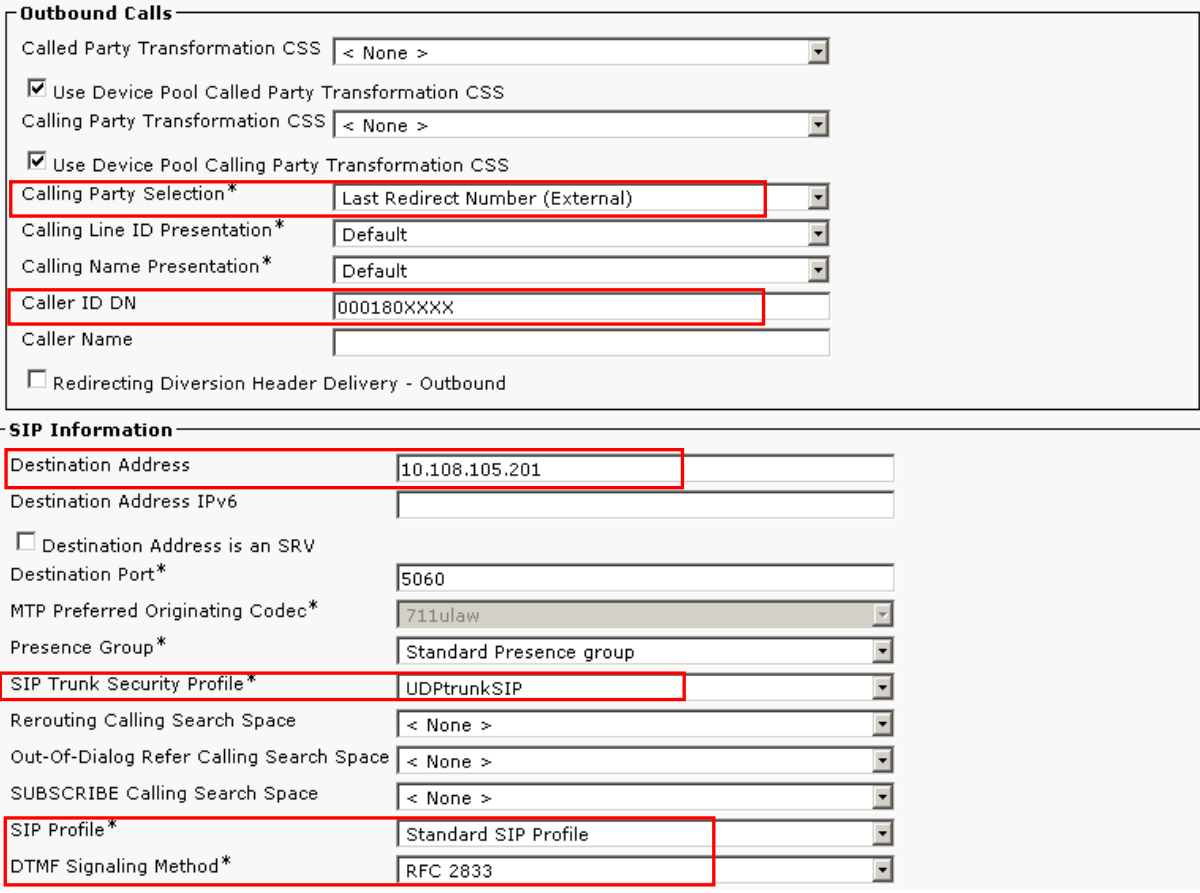

Note: **Warning:** Redirecting Diversion Header Delivery is not supported on SIP Trunk between CUCM and CUBE due to

existing issue: Cisco DDTS CSCso92803 (Phone mask not being used in SIP Diversion Header for CFA calls).

#### <span id="page-50-0"></span>*Line configuration*

In case "Last redirect (External)" is selected in the SIP Trunk configuration, the line configuration has to be updated: **External Phone Number Mask** should be set to **Site code + XXXX (extension).**

## altalti CISCO.

#### -Line 1 on Device SEP00131A8C20F1-

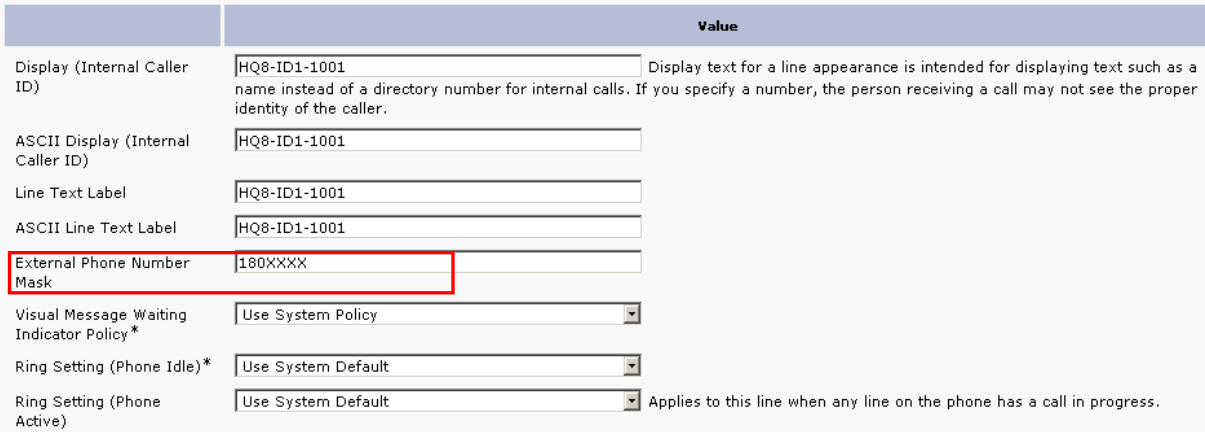

#### <span id="page-51-0"></span>**Route group**

Configure a new Route Group for the newly configured SIP trunks to CUBE by going to **Call Routing > Route/Hunt > Route group**. Use following settings when configuring it:

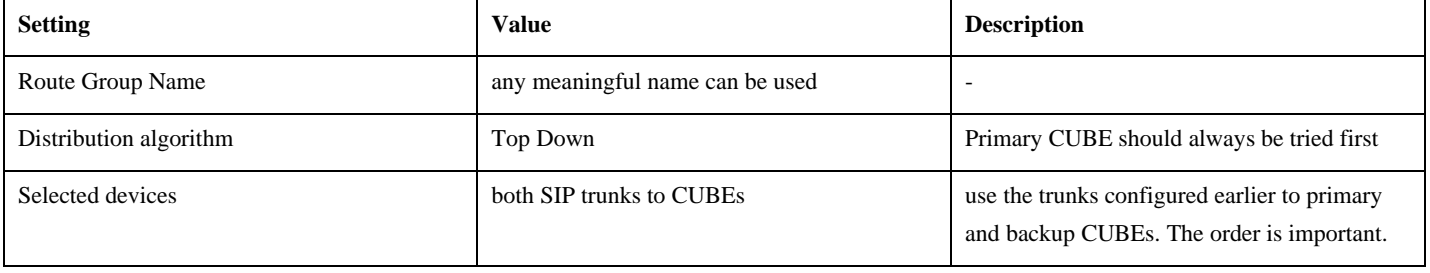

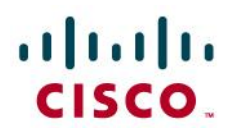

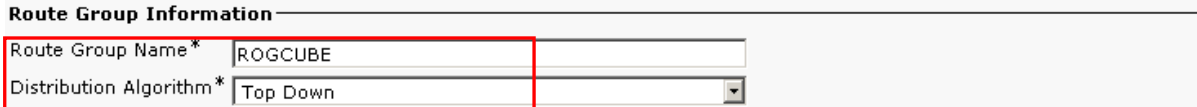

#### Route Group Member Information-

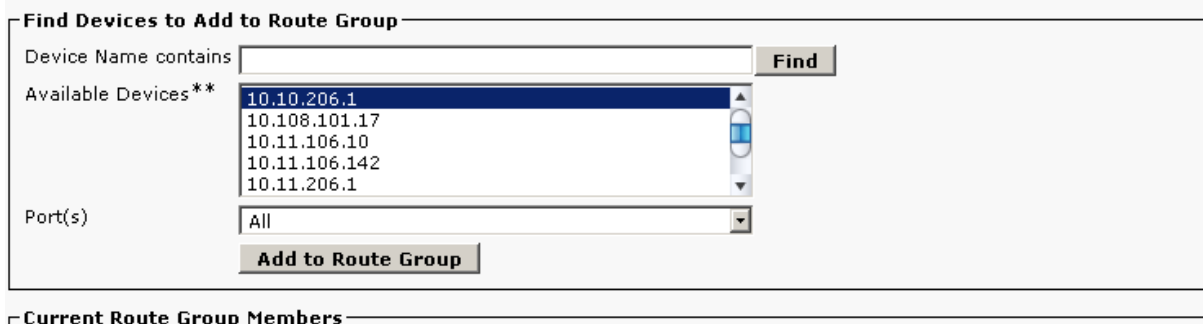

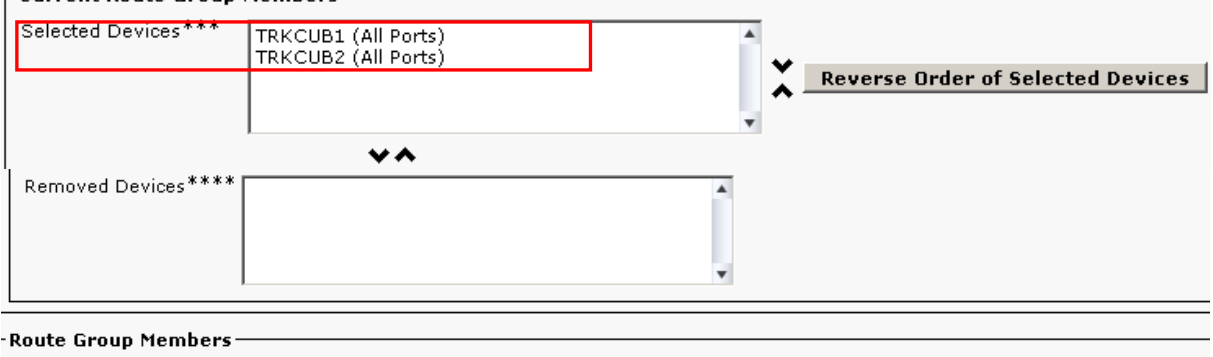

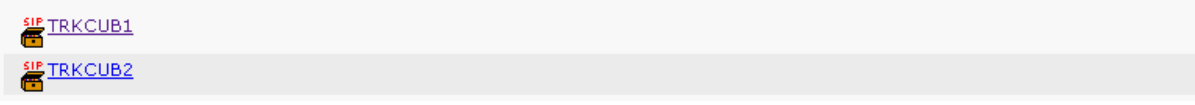

#### <span id="page-52-0"></span>**Route list**

Create a new Route List by going to **Call Routing > Route/Hunt > Route list**. Add the previously configured Route Group.

© 2010 Cisco Systems, Inc. All rights reserved. Important notices, privacy statements, and trademarks of Cisco Systems, Inc. can be found on cisco.com Page 53 of 62 EDCS # 1035015 Rev # Initial Version

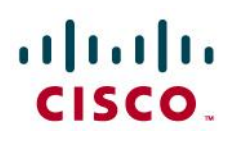

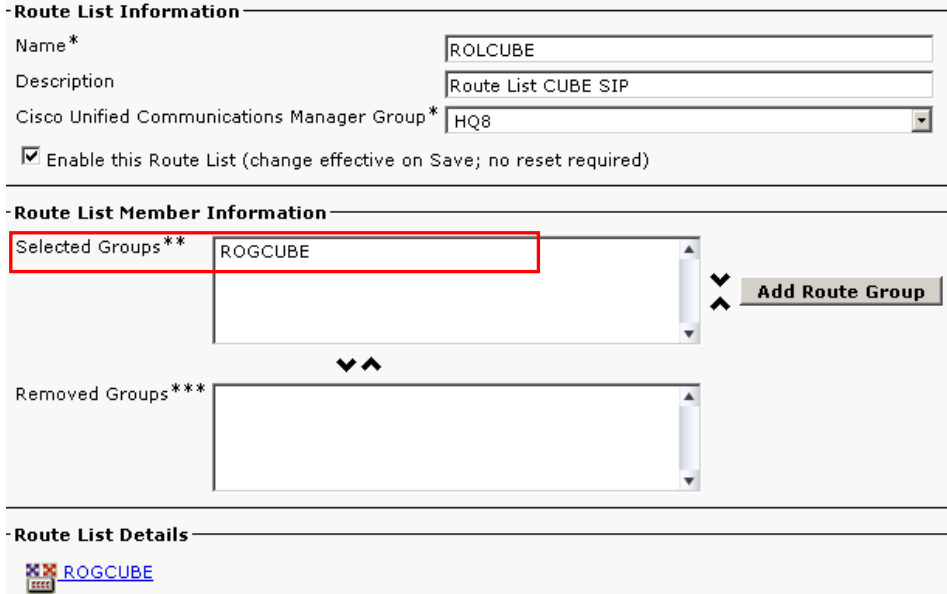

#### <span id="page-53-0"></span>**Route Patterns**

Configure all required Route Patterns (**Route Plan > Route/Hunt > Route Pattern**) for all off-net destinations and associate them with previously configured Route List containing SIP trunks to CUBEs. Example below of Off-net route pattern

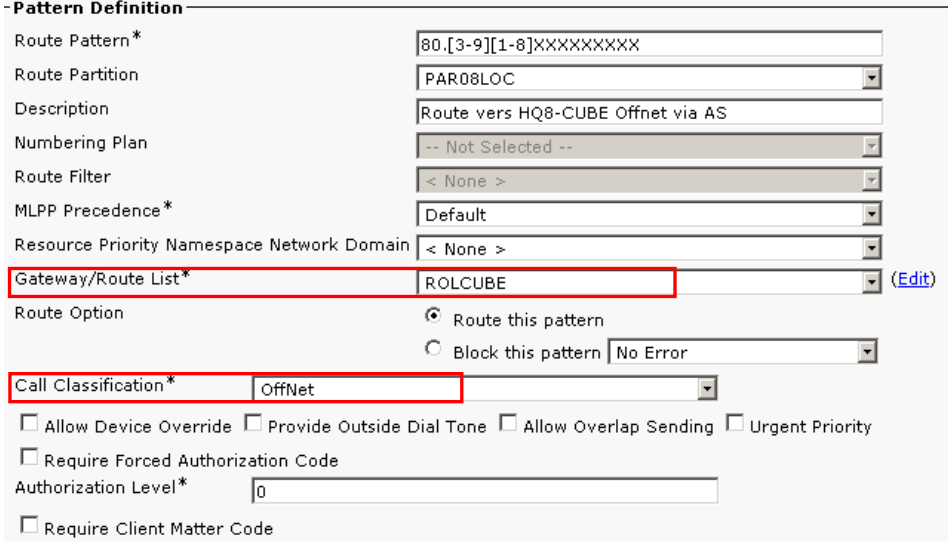

#### <span id="page-53-1"></span>**Digit manipulation**

Business Talk IP infrastructure expects the DNIS (called number) to be in specific form: **00 prefix + E.164 destination address**, e.g. 0033172697967 for OBS conference bridge.

Configuration of the DNIS can be made in the **Route List Detail** configuration:

Go to the Route List configuration: Call Routing > Route/Hunt > Route list

© 2010 Cisco Systems, Inc. All rights reserved. Important notices, privacy statements, and trademarks of Cisco Systems, Inc. can be found on cisco.com Page 54 of 62 EDCS # 1035015 Rev # Initial Version

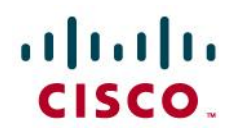

- Select the Route List containing SIP trunks to CUBEs
- Click on the Route Group in "Route List Member Information" area

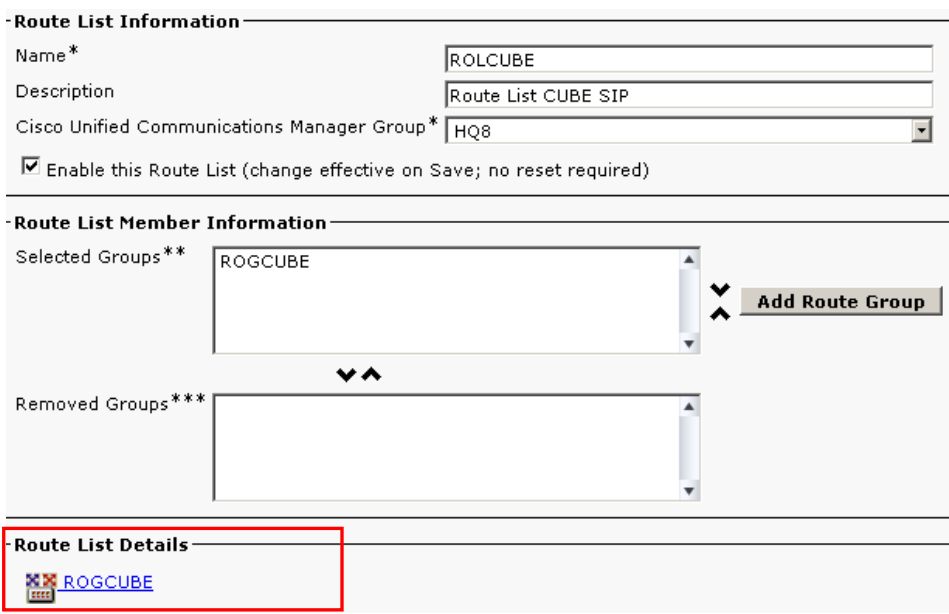

In the route list detail configure following number manipulation in the **Called Party Transformation** area:

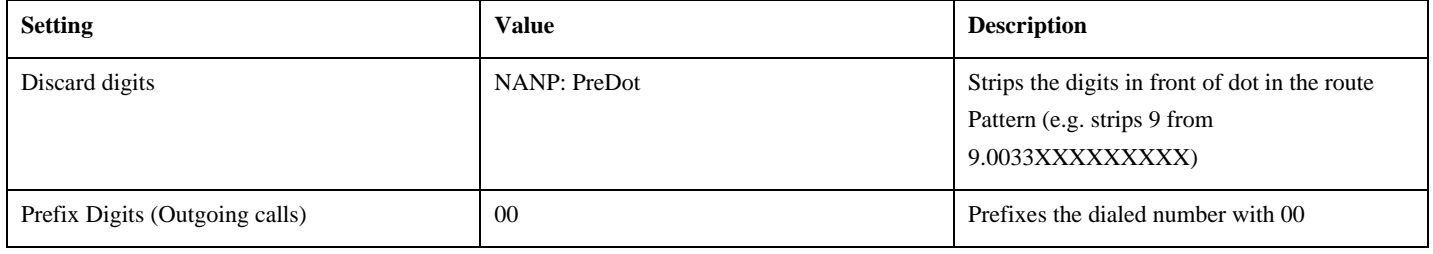

## $\frac{1}{2}$

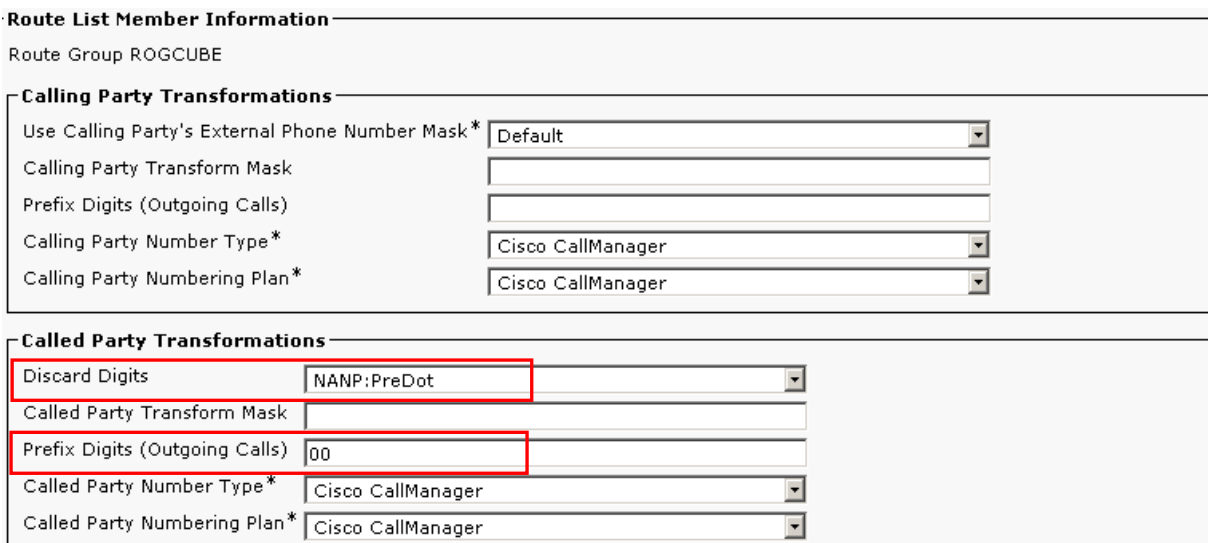

#### <span id="page-55-0"></span>On-net calling between two sites

I.

In order to interconnect two clusters belonging to the same customer, a **direct SIP Trunk** can be configured between these 2 sites.

The **configuration of such intercluster SIP Trunk is the same as the one described for off-net calls** (SIP Trunks between CUCM and CUBE), the only difference being the Destination Address (which should point to remote cluster).

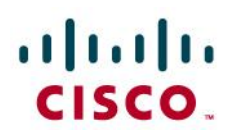

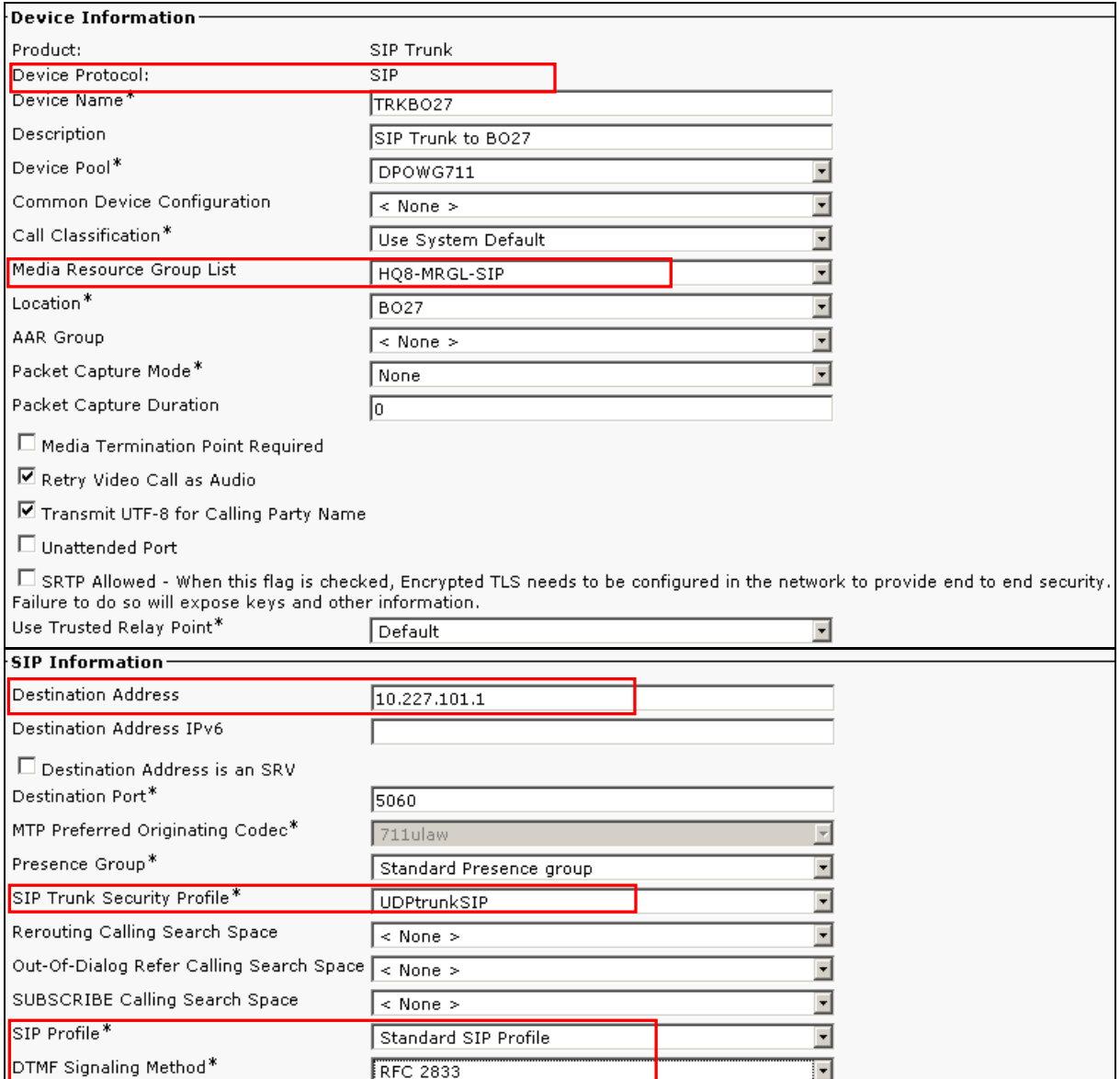

Note: For redundancy, at least two SIP trunks pointing at 2 different servers in the remote cluster should be configured. Repeat the same process for each SIP trunk. These 2 SIP Trunks differ only by a different destination address.

Note: Because of the issues discovered during Engineering validation, the SIP trunks configured in CUCM should not be associated with Media Resource Group List containing transcoders. Transcoders should not be available in the default Media Resource Group. See chapter on MRGL configuration for more information.

> © 2010 Cisco Systems, Inc. All rights reserved. Important notices, privacy statements, and trademarks of Cisco Systems, Inc. can be found on cisco.com Page 57 of 62 EDCS # 1035015 Rev # Initial Version

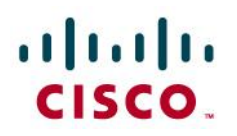

#### <span id="page-57-0"></span>Numbering format expected by Business Talk IP infrastructure

#### <span id="page-57-1"></span>**Calling/Called number format rquired by Business Talk IP**

Both calling number (ANI) and called number (DNIS) must follow specific format rules to be correctly handled by the BT infrastructure. This treatment has become mandatory in BT SIP Trunking, because the format of the private numbering plan cannot be identified.

Supported format for the calling and called identity digits are:

- Private Number
- "+CCNSN" (international number)
- "[international prefix]CCNSN" (international number)
- "[national prefix]NSN" (national number)

Called Party Numbering Plan\* Cisco CallManager

#### <span id="page-57-2"></span>**Route Pattern configuration example**

Go to Call Routing > Route/Hunt > Route Pattern and press Add new button.

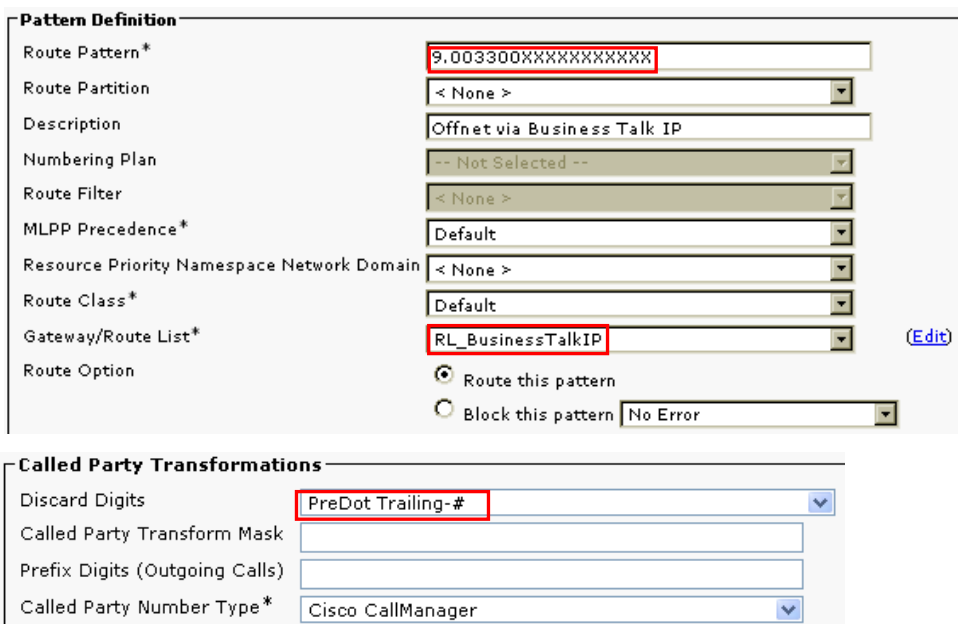

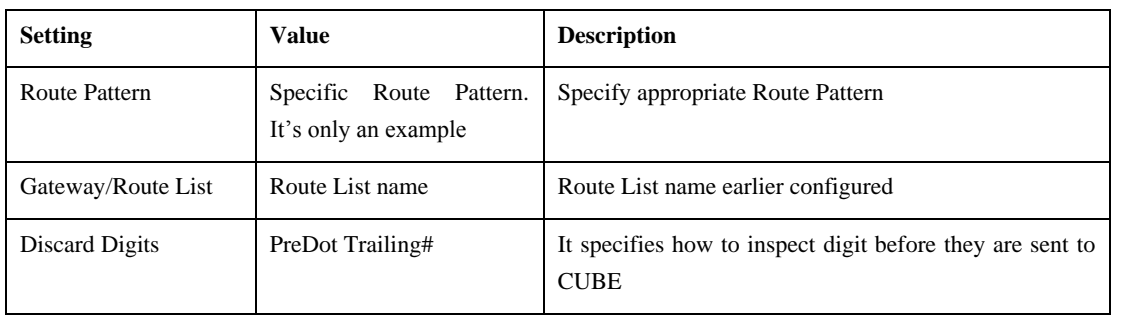

© 2010 Cisco Systems, Inc. All rights reserved.

Important notices, privacy statements, and trademarks of Cisco Systems, Inc. can be found on cisco.com Page 58 of 62 EDCS # 1035015 Rev # Initial Version

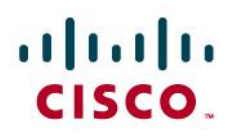

#### <span id="page-58-0"></span>Acronyms

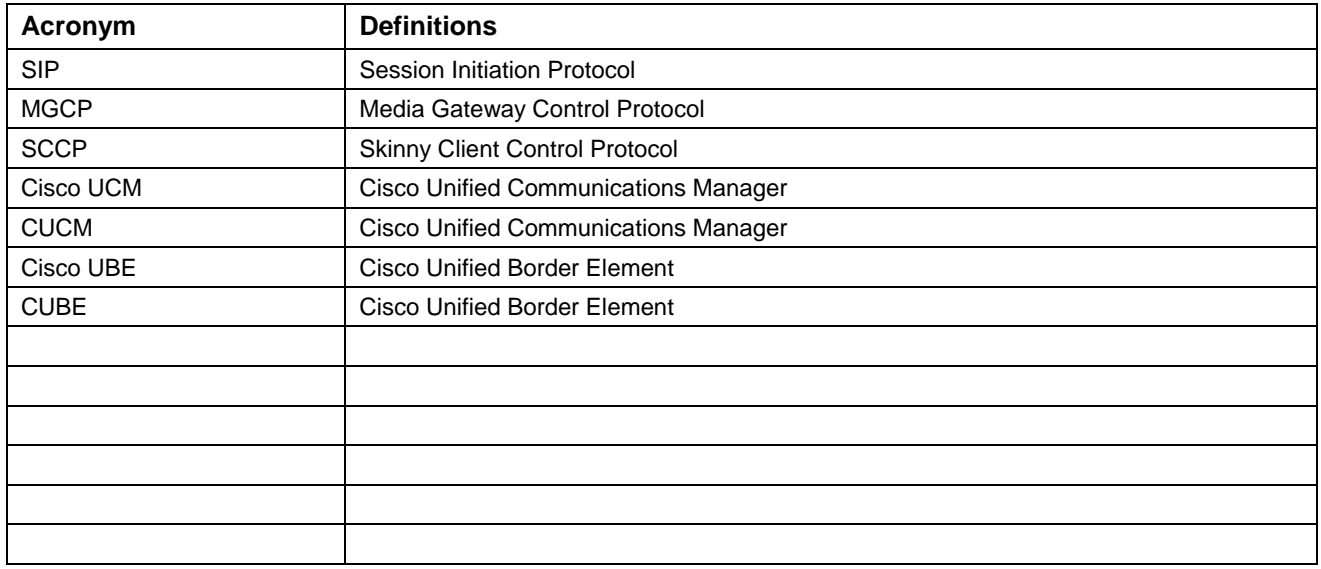

© 2010 Cisco Systems, Inc. All rights reserved. Important notices, privacy statements, and trademarks of Cisco Systems, Inc. can be found on cisco.com Page 59 of 62 EDCS # 1035015 Rev # Initial Version

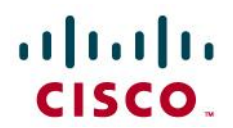

#### <span id="page-59-0"></span>Important Information

THE SPECIFICATIONS AND INFORMATION REGARDING THE PRODUCTS IN THIS MANUAL ARE SUBJECT TO CHANGE WITHOUT NOTICE. ALL STATEMENTS, INFORMATION, AND RECOMMENDATIONS IN THIS MANUAL ARE BELIEVED TO BE ACCURATE BUT ARE PRESENTED WITHOUT WARRANTY OF ANY KIND, EXPRESS OR IMPLIED. USERS MUST TAKE FULL RESPONSIBILITY FOR THEIR APPLICATION OF ANY PRODUCTS. IN NO EVENT SHALL CISCO OR ITS SUPPLIERS BE LIABLE FOR ANY INDIRECT, SPECIAL, CONSEQUENTIAL, OR INCIDENTAL DAMAGES, INCLUDING, WITHOUT LIMITATION, LOST PROFITS OR LOSS OR DAMAGE TO DATA ARISING OUT OF THE USE OR INABILITY TO USE THIS MANUAL, EVEN IF CISCO OR ITS SUPPLIERS HAVE BEEN ADVISED OF THE POSSIBILITY OF SUCH DAMAGES

## altalti CISCO.

Application Note

### $\mathbf{d}$  and  $\mathbf{d}$ CISCO.

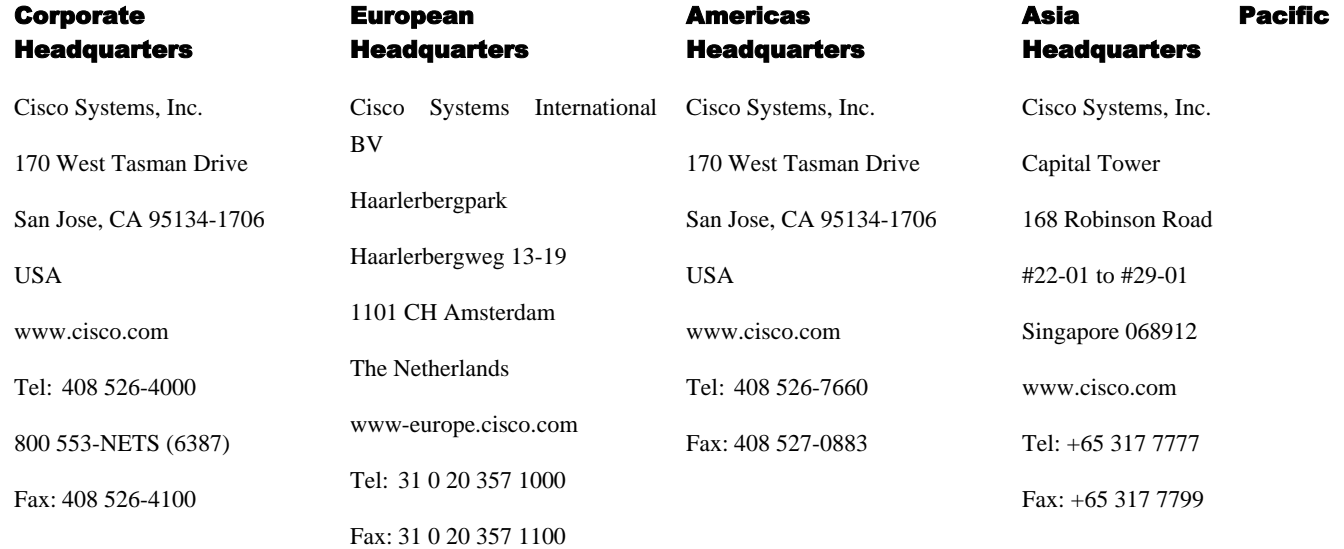

Cisco Systems has more than 200 offices in the following countries and regions. Addresses, phone numbers, and fax numbers are listed on the Cisco Web site a[t www.cisco.com/go/offices.](http://www.cisco.com/go/offices)

Argentina • Australia • Austria • Belgium • Brazil • Bulgaria • Canada • Chile • China PRC • Colombia • Costa Rica • Croatia • Czech Republic • Denmark • Dubai, UAE • Finland • France • Germany • Greece • Hong Kong SAR • Hungary • India • Indonesia • Ireland • Israel • Italy • Japan • Korea • Luxembourg • Malaysia • Mexico • The Netherlands • New Zealand • Norway • Peru • Philippines • Poland • Portugal • Puerto Rico • Romania • Russia • Saudi Arabia • Scotland • Singapore • Slovakia • Slovenia • South Africa • Spain • Sweden • Switzerland • Taiwan • Thailand • Turkey Ukraine • United Kingdom • United States • Venezuela • Vietnam • Zimbabwe

© 2008 Cisco Systems, Inc. All rights reserved.

© 2010 Cisco Systems, Inc. All rights reserved. Important notices, privacy statements, and trademarks of Cisco Systems, Inc. can be found on cisco.com Page 61 of 62 EDCS # 1035015 Rev # Initial Version CCENT, Cisco Lumin, Cisco Nexus, the Cisco logo and the Cisco Square Bridge logo are trademarks of Cisco Systems, Inc.; Changing the Way We

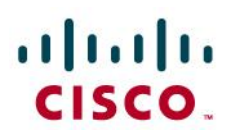

Work, Live, Play, and Learn is a service mark of Cisco Systems, Inc.; and Access Registrar, Aironet, BPX, Catalyst, CCDA, CCDP, CCVP, CCIE, CCIP, CCNA, CCNP, CCSP, Cisco, the Cisco Certified Internetwork Expert logo, Cisco IOS, Cisco Press, Cisco Systems, Cisco Systems Capital, the Cisco Systems logo, Cisco Unity, EtherFast, EtherSwitch, Fast Step, Follow Me Browsing, FormShare, GigaDrive, HomeLink, Internet Quotient, IOS, iPhone, iQ Expertise, the iQ logo, iQ Net Readiness Scorecard, iQuick Study, LightStream, Linksys, MeetingPlace, MGX, Networking Academy, Network Registrar, *Packet*, PIX, ProConnect, ScriptShare, SMARTnet, StackWise, The Fastest Way to Increase Your Internet Quotient, and TransPath are registered trademarks of Cisco Systems, Inc. and/or its affiliates in the United States and certain other countries.

All other trademarks mentioned in this document or Website are the property of their respective owners. The use of the word partner does not imply a partnership relationship between Cisco and any other company. (0705R)

Printed in the USA

© 2010 Cisco Systems, Inc. All rights reserved. Important notices, privacy statements, and trademarks of Cisco Systems, Inc. can be found on cisco.com Page 62 of 62 EDCS # 1035015 Rev # Initial Version